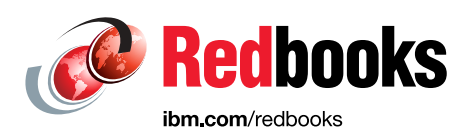

# **IBM z/OS V2R2: JES2, JES3, and SDSF**

Keith Winnard Jose Gilberto Biondo Jr Jaqueline Mouro Alvaro Salla Ewerton Waki

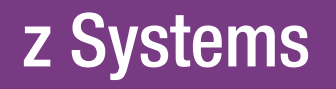

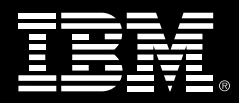

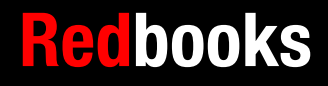

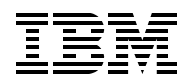

International Technical Support Organization

# **IBM z/OS V2R2: JES2, JES3, and SDSF**

December 2015

**Note:** Before using this information and the product it supports, read the information in ["Notices" on page v](#page-6-0).

#### **First Edition (December 2015)**

This edition applies to Version 2, Release 2, of z/OS (product number5650-ZOS).

# **Contents**

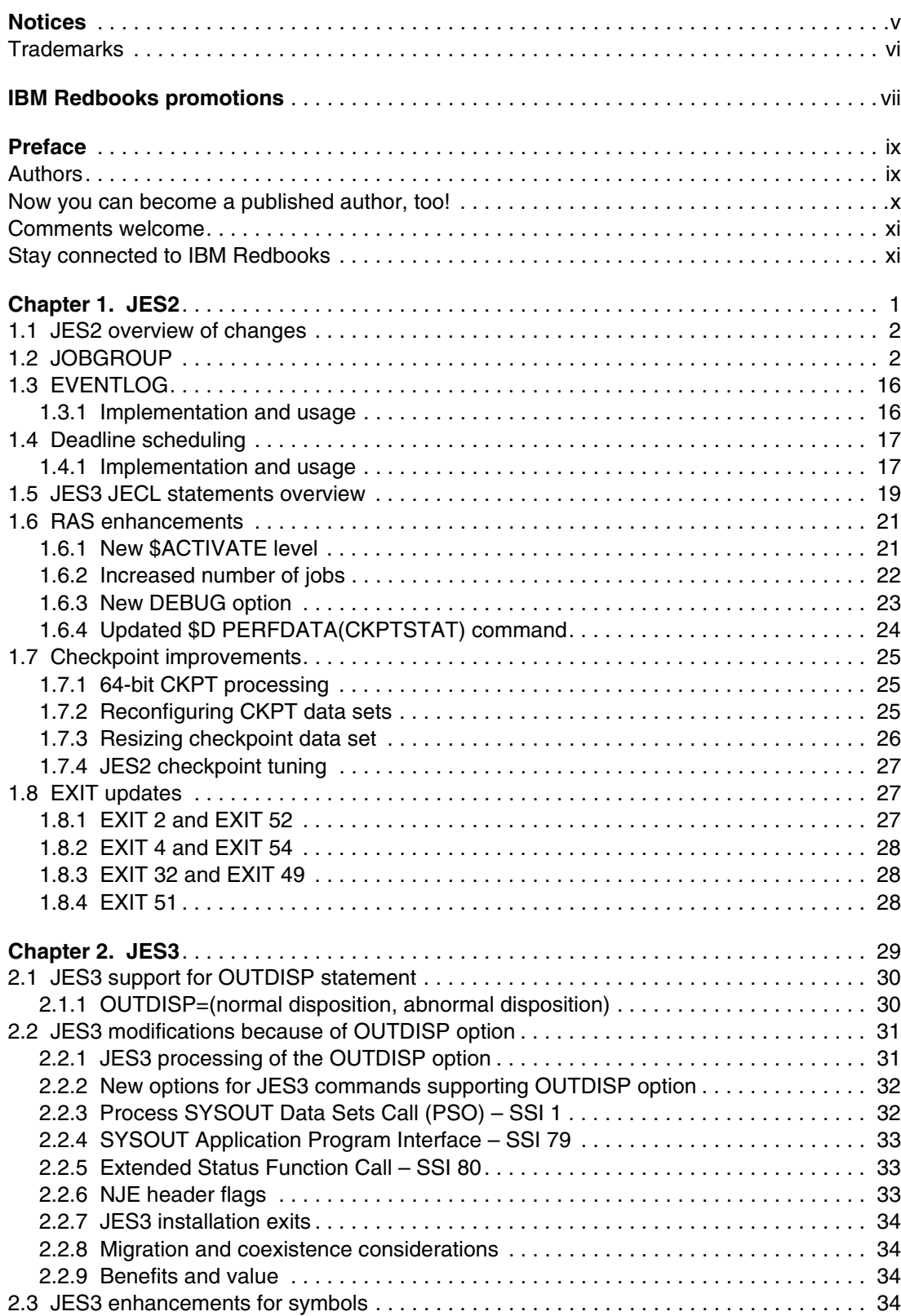

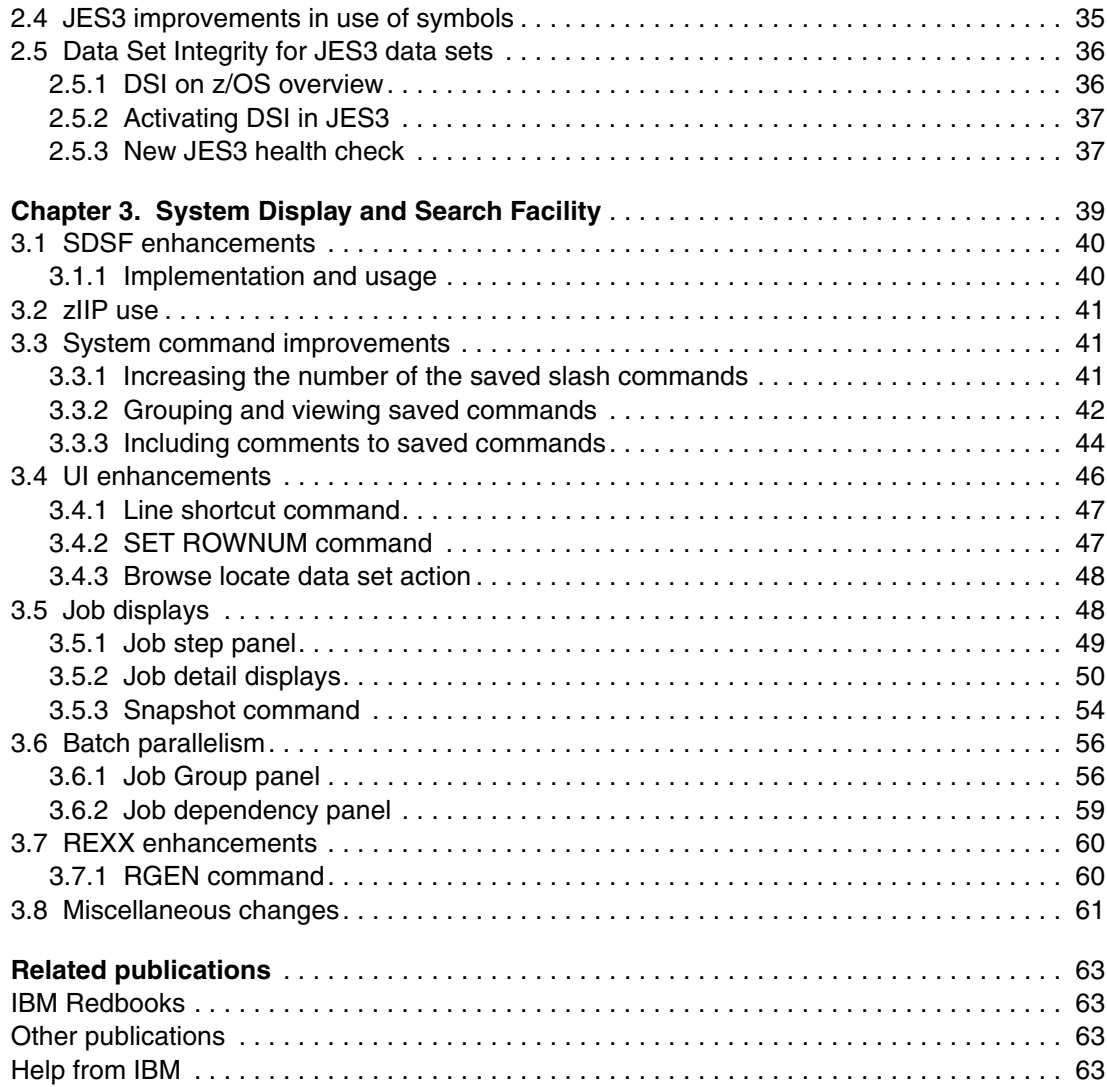

# <span id="page-6-1"></span><span id="page-6-0"></span>**Notices**

This information was developed for products and services offered in the U.S.A.

IBM may not offer the products, services, or features discussed in this document in other countries. Consult your local IBM representative for information on the products and services currently available in your area. Any reference to an IBM product, program, or service is not intended to state or imply that only that IBM product, program, or service may be used. Any functionally equivalent product, program, or service that does not infringe any IBM intellectual property right may be used instead. However, it is the user's responsibility to evaluate and verify the operation of any non-IBM product, program, or service.

IBM may have patents or pending patent applications covering subject matter described in this document. The furnishing of this document does not grant you any license to these patents. You can send license inquiries, in writing, to:

IBM Director of Licensing, IBM Corporation, North Castle Drive, Armonk, NY 10504-1785 U.S.A.

**The following paragraph does not apply to the United Kingdom or any other country where such provisions are inconsistent with local law:** INTERNATIONAL BUSINESS MACHINES CORPORATION PROVIDES THIS PUBLICATION "AS IS" WITHOUT WARRANTY OF ANY KIND, EITHER EXPRESS OR IMPLIED, INCLUDING, BUT NOT LIMITED TO, THE IMPLIED WARRANTIES OF NON-INFRINGEMENT, MERCHANTABILITY OR FITNESS FOR A PARTICULAR PURPOSE. Some states do not allow disclaimer of express or implied warranties in certain transactions, therefore, this statement may not apply to you.

This information could include technical inaccuracies or typographical errors. Changes are periodically made to the information herein; these changes will be incorporated in new editions of the publication. IBM may make improvements and/or changes in the product(s) and/or the program(s) described in this publication at any time without notice.

Any references in this information to non-IBM websites are provided for convenience only and do not in any manner serve as an endorsement of those websites. The materials at those websites are not part of the materials for this IBM product and use of those websites is at your own risk.

IBM may use or distribute any of the information you supply in any way it believes appropriate without incurring any obligation to you.

Any performance data contained herein was determined in a controlled environment. Therefore, the results obtained in other operating environments may vary significantly. Some measurements may have been made on development-level systems and there is no guarantee that these measurements will be the same on generally available systems. Furthermore, some measurements may have been estimated through extrapolation. Actual results may vary. Users of this document should verify the applicable data for their specific environment.

Information concerning non-IBM products was obtained from the suppliers of those products, their published announcements or other publicly available sources. IBM has not tested those products and cannot confirm the accuracy of performance, compatibility or any other claims related to non-IBM products. Questions on the capabilities of non-IBM products should be addressed to the suppliers of those products.

This information contains examples of data and reports used in daily business operations. To illustrate them as completely as possible, the examples include the names of individuals, companies, brands, and products. All of these names are fictitious and any similarity to the names and addresses used by an actual business enterprise is entirely coincidental.

#### COPYRIGHT LICENSE:

This information contains sample application programs in source language, which illustrate programming techniques on various operating platforms. You may copy, modify, and distribute these sample programs in any form without payment to IBM, for the purposes of developing, using, marketing or distributing application programs conforming to the application programming interface for the operating platform for which the sample programs are written. These examples have not been thoroughly tested under all conditions. IBM, therefore, cannot guarantee or imply reliability, serviceability, or function of these programs.

# <span id="page-7-0"></span>**Trademarks**

IBM, the IBM logo, and ibm.com are trademarks or registered trademarks of International Business Machines Corporation in the United States, other countries, or both. These and other IBM trademarked terms are marked on their first occurrence in this information with the appropriate symbol (® or ™), indicating US registered or common law trademarks owned by IBM at the time this information was published. Such trademarks may also be registered or common law trademarks in other countries. A current list of IBM trademarks is available on the Web at <http://www.ibm.com/legal/copytrade.shtml>

The following terms are trademarks of the International Business Machines Corporation in the United States, other countries, or both:

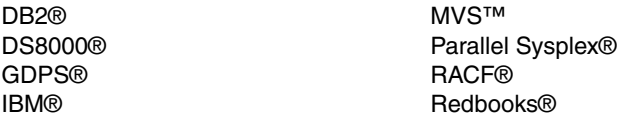

Redbooks (logo)  $\circledcirc$ RMF™ z/OS®

The following terms are trademarks of other companies:

Other company, product, or service names may be trademarks or service marks of others.

# <span id="page-8-0"></span>**[Find and read thousands of](http://bit.ly/redbooksapp)  IBM Redbooks publications**

- ▶ Search, bookmark, save and organize favorites
- ▶ Get up-to-the-minute Redbooks news and announcements
- **Link to the latest Redbooks blogs and videos**

#### **Get the latest version of the Redbooks Mobile App**

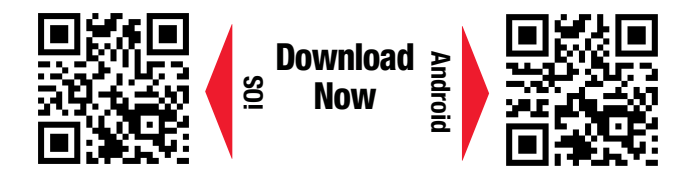

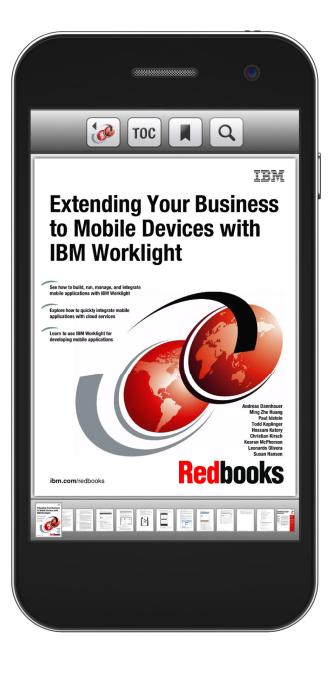

# **[Promote your business](http://ibm.co/1maZVrw)  in an IBM Redbooks publication**

Place a Sponsorship Promotion in an IBM $\degree$ Redbooks<sup>®</sup> publication, featuring your business or solution with a link to your web site.

Qualified IBM Business Partners may place a full page promotion in the most popular Redbooks publications. Imagine the power of being seen by users who download millions of Redbooks publications each year!

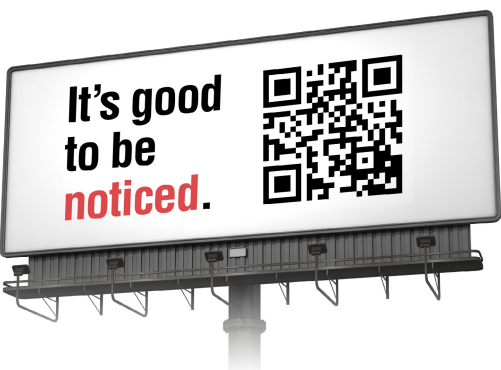

#### **ibm.com/Redbooks** About Redbooks  $\rightarrow$  Business Partner Programs

THIS PAGE INTENTIONALLY LEFT BLANK

# <span id="page-10-0"></span>**Preface**

This IBM® Redbooks® publication helps you to become familiar with the technical changes that were introduced into the JES2 JES3, and SDSF areas with IBM z/OS® V2R2.

This book includes the following chapters:

► [Chapter 1, "JES2" on page 1](#page-14-1)

This chapter describes the JES2 updates that are related to z/OS V2R2.

► [Chapter 2, "JES3" on page 29](#page-42-1)

This chapter describes the enhancements that are provided in JES3 by z/OS V2R.

► [Chapter 3, "System Display and Search Facility" on page 39](#page-52-1)

This chapter describes the changes in SDSF in z/OS V2R2.

This book is one of a series of IBM Redbooks publications that take a modular approach to providing information about the updates that are included with z/OS V2R2. This approach has the following goals:

- ► Provide modular content
- Group the technical changes into a topic
- Provide a more streamlined way of finding relevant information that is based on the topic

We hope you find this approach useful and we welcome your feedback.

### <span id="page-10-1"></span>**Authors**

This book was produced by a team of specialists from around the world working at the International Technical Support Organization, Poughkeepsie Center.

**Keith Winnard** is the z/OS Project Leader at the International Technical Support Organization, Poughkeepsie Center. He writes extensively and is keen to engage with customers to understand what they want from IBM Redbooks Publications. Before joining the ITSO in 2014, Keith worked for clients and Business Partners in the UK and Europe in various technical and account management roles. He is experienced with blending and integrating new technologies into the traditional landscape of mainframes.

**Jose Gilberto Biondo** is an IT Specialist in Integrated Technology Delivery, ServerSystems Operations/Storage Management in IBM Brazil. He has seven years of experience inz/OS, working with storage management since 2007. Jose works mainly with IBM storage products (DFSMSdfp, DFSMSdss, DFSMShsm, and DFSMSrmm), but he also works with OEM software products. Jose's areas of expertise include installing and maintaining storage products and process automation.

**Jaqueline Mouro** is a Senior Systems Programmer at Banco do Brasil, a government bank in Brazil. She has 13 years of mainframe experience and holds a degree in Information Systems. Her areas of expertise include z/OS installation and maintenance, IBM Parallel Sysplex®, and security.

**Alvaro Salla** is a Senior IT Consultant for the ITSO. He has more than 40 years of teaching and developing educational material experience that includes the z/OS mainframe platform and consulting services focusing on performance. Alvaro has co-authored Redbooks about IBM DS8000®, DFSMS, WLM, SYSPLEX, ABCs, IBM RMF™, and disaster recovery. He started with IBM in 1969.

**Ewerton Waki** is an IT Analyst at Banco do Brasil, a government bank in Brazil. He has four years of experience in mainframe systems, including IBM GDPS®, DFSMS, high-end storage systems, and remote copy solutions. He holds a Bachelor in Information Systems from Universidade Estadual de São Paulo. His area of expertise includes DFSMS and storage performance for mainframe environments.

Thanks to the following people for their contributions to this project:

**Bob Haimowitz** (DST, Poughkeepsie Center) for setting up and maintaining the systems and providing valuable advice, guidance, and assistance throughout the creation of this IBM Redbooks publication.

**Rich Conway** (DST, Poughkeepsie Center) for setting up and maintaining the systems and providing valuable advice, guidance, and assistance throughout the creation of this IBM Redbooks publication.

**Peter Bertolozzi** (Systems Management specialist, IBM Redbooks residency support, Poughkeepsie Center) for setting up and maintaining the environments in which residents worked.

**John Gierloff** (Operations, Poughkeepsie Center) for residency setup and support.

**Don Brennan** (DST, Poughkeepsie Center) for setting up and maintaining the systems hardware that is used in the creation of this IBM Redbooks publication.

**Ella Buslovich** (Graphics specialist, location) for providing guidance and specialist graphics for this IBM Redbooks publication.

**Ann Lund** (ITSO Administration, Poughkeepsie Center) for administrative support to enable the residency.

**Cheryl Gera** (ITSO Administration, Poughkeepsie Center) for managing the business operations for this IBM Redbooks publication.

### <span id="page-11-0"></span>**Now you can become a published author, too!**

Here's an opportunity to spotlight your skills, grow your career, and become a published author—all at the same time! Join an ITSO residency project and help write a book in your area of expertise, while honing your experience using leading-edge technologies. Your efforts will help to increase product acceptance and customer satisfaction, as you expand your network of technical contacts and relationships. Residencies run from two to six weeks in length, and you can participate either in person or as a remote resident working from your home base.

Find out more about the residency program, browse the residency index, and apply online at:

**[ibm.com](http://www.redbooks.ibm.com/residencies.html)**[/redbooks/residencies.html](http://www.redbooks.ibm.com/residencies.html)

# <span id="page-12-0"></span>**Comments welcome**

Your comments are important to us!

We want our books to be as helpful as possible. Send us your comments about this book or other IBM Redbooks publications in one of the following ways:

- Use the online **Contact us** review Redbooks form found at:

**[ibm.com](http://www.redbooks.ibm.com/)**[/redbooks](http://www.redbooks.ibm.com/)

- Send your comments in an email to:

[redbooks@us.ibm.com](http://www.redbooks.ibm.com/contacts.html)

- Mail your comments to:

IBM Corporation, International Technical Support Organization Dept. HYTD Mail Station P099 2455 South Road Poughkeepsie, NY 12601-5400

# <span id="page-12-1"></span>**Stay connected to IBM Redbooks**

- ► Find us on Facebook: <http://www.facebook.com/IBMRedbooks>
- **Follow us on Twitter:** <http://twitter.com/ibmredbooks>
- **Example 1** Look for us on LinkedIn:

<http://www.linkedin.com/groups?home=&gid=2130806>

► Explore new Redbooks publications, residencies, and workshops with the IBM Redbooks weekly newsletter:

<https://www.redbooks.ibm.com/Redbooks.nsf/subscribe?OpenForm>

- Stay current on recent Redbooks publications with RSS Feeds: <http://www.redbooks.ibm.com/rss.html>

**1**

# <span id="page-14-1"></span><span id="page-14-0"></span>**Chapter 1. JES2**

This chapter describes the JES2 updates that are related to z/OS V2R2 and includes the following topics:

- ► [1.1, "JES2 overview of changes" on page 2](#page-15-0)
- ► [1.2, "JOBGROUP" on page 2](#page-15-1)
- ► [1.3, "EVENTLOG" on page 16](#page-29-0)
- ► [1.4, "Deadline scheduling" on page 17](#page-30-0)
- ► [1.5, "JES3 JECL statements overview" on page 19](#page-32-0)
- ► [1.6, "RAS enhancements" on page 21](#page-34-0)
- ► [1.7, "Checkpoint improvements" on page 25](#page-38-0)
- ► [1.8, "EXIT updates" on page 27](#page-40-1)

# <span id="page-15-0"></span>**1.1 JES2 overview of changes**

New functions were added to JES2. These functions also are reflected in System Display and Search Facility (SDSF), which is described in [Chapter 3, "System Display and Search Facility"](#page-52-1)  [on page 39.](#page-52-1)

The following new functions were introduced with z/OS V2R2:

- ► JOBGROUP
- ► EVENTLOG (JOB STEP COMPLETION CODE)
- ► DEADLINE SCHEDULING
- ► JECL
- $\blacktriangleright$   $\blacksquare$  INCREASED NUMBER OF RUNNING JOBS
- ► GROWTH CHECKPOINT WITHOUT COLDSTART
- $\blacktriangleright$  DYNAMIC CHECKPOINT TUNING

These functions are described next.

## <span id="page-15-1"></span>**1.2 JOBGROUP**

The resource usage that is required to process increasing workloads and meet business service level agreements (SLAs) demands efficiency in all areas. Increasing CPU resources might not always be the answer. One area to examine is the batch workload. A shorter batch window can increase the resources that are available to the online workload after the critical batch work is complete.

The z/OS Workload Manager (WLM) plays a significant role in apportioning resources in line with performance policies to optimize and prioritize workloads. However, other options and techniques also are useful, such as batch parallelism and conditional job execution.

Batch parallelism might involve breaking long jobs into smaller jobs and allowing these jobs to run concurrently or conditionally, if the correct dependencies are in place to maintain data integrity.

A typical business has a batch workload and the work streams are managed by the operational schedules. Consider these other areas of batch work that are used across IT and users for the following tasks:

- Application development
- Application development test cycles
- **Environment set-up for projects**
- **Dearational ad hoc jobs**
- User submitted batch work
- Systems software updates and roll outs
- **Fig.** Testing corrective maintenance to an application
- Jobs that are triggered by automation
- On-demand housekeeping that is driven by events
- Information gathering for problem determination
- Unit tests that are submitted by IT staff

In z/OS V2R2, JOBGROUP new functions enable users and programmers to improve batch parallelism and conditional job processing by defining a basic execution control sequence.

JOBGROUP provides a simple, flexible way to control job execution through JES. It uses syntax that is similar to JCL to define jobs to the group, including conditional job processing.

Although it provides an extra layer for controlling job execution, it is *not* intended to replace or act as batch job scheduler.

Assume that you have a single job with five steps with step names Step1 - Step 5. The first step creates an output data set that is used by Step 2. Step 3 creates output data for Step 4, but is not directly dependent on data from steps 1 or 2, and Step 5 uses the input from the four previous steps.

By using JOBGROUP, you can split the steps into five different jobs and make non-dependent jobs to run concurrently, which reduces overall elapsed time. [Figure 1-1](#page-16-0) shows this scenario and its advantages.

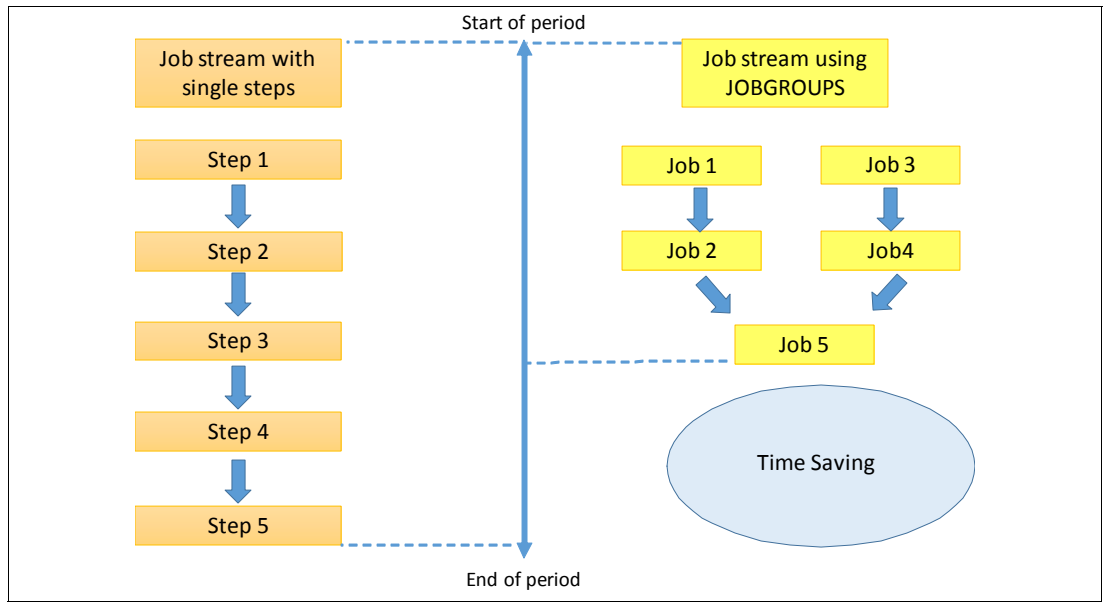

<span id="page-16-0"></span>Figure 1-1 Sample JOBGROUP scenario

The JOBGROUPs that are shown in [Figure 1-1](#page-16-0) show how the elapsed time can be reduced by using batch parallel processing.

[Figure 1-2](#page-17-0) shows the statements that are used to achieve this scenario.

```
EDIT
           KWRES08.JCLLIB(MYJGRP01) - 01.01
Command ==****** ***************************** Top of Data **
000100 //MYJGRP01 JOBGROUP SCHENV=RES01
000200 //JOB#0001 GJOB
000300 //JOB#0003 GJOB
000400 //
              CONCURRENT NAME=JOB#0001
000500 //JOB#0002 GJOB
000600 // AFTER NAME=J0B#0001,
000700 //
              WHEN = (RC = 0)000800 //JOB#0004 GJOB
000900 //
             AFTER NAME=JOB#0003,
001000 //
             WHEN = (RC = 0)001100 //
              CONCURRENT NAME=JOB#0002
001200 //JOB#0005 GJOB
001300 //
              AFTER NAME= (JOB#0002, JOB#0004),
001400 //
              WHEN = (RC = 0)001500 //MYJGRP01 ENDGROUP
****** **************************** Bottom of Data
```
<span id="page-17-0"></span>Figure 1-2 Statements to define the JOBGROUPs scenario

The JES checkpoint data contains new areas that are dedicated to JOBGROUP information. A new data area that is called Zone Job Container (ZJC), is used to store JOBGROUP information. The following ZJCs are needed to represent the group:

- ► One per group (ZOD)
- ► One per job in the group (ZJI)
- ► One per dependency (ZDB)

These data areas are allocated when a JOBGROUP is submitted and freed when the JOBGROUP logging job is purged after all jobs from the group are completed and purged.

**Attention:** Because the use of JOBGROUPs requires new section and data area within checkpoint data sets, it is possible to use this function only when running on new checkpoint level z22. For more information about the new checkpoint level, see [1.6.1, "New](#page-34-1)  [\\$ACTIVATE level" on page 21.](#page-34-1)

You can use the **\$T GRPDEF** command to manage the JOBGROUP definition parameters. This command can be used to define values to the following attributes:

► ZJCNUM

This attribute defines the number of ZJC objects that are allocated in checkpoint for defining parts of a job group. One ZJC is used for each Job group information, dependent job information, and information about dependencies between jobs. The range is 1 - 500000**;** the default is 1000.

► CONCURRENT\_MAX

This attribute defines the maximum number of dependent jobs that can be defined in a single concurrent job set. The range is 0 - 200; default is 0.

► ZJCWARN

This attribute defines the percentage of ZJC objects that are used before a warning message is issued. The range is 1 - 99; default is 80.

► JOBGROUP\_JOB\_MAX

This attribute defines the maximum number of JOBs that can be defined within a JOBGROUP. The range is 10 - 2000.

[Example 1-1](#page-18-0) shows a sample **\$T GRPDEF** command to modify the ZJC number and warning percentage.

<span id="page-18-0"></span>Example 1-1 Update number of ZJC objects and warnings

\$T GRPDEF,ZJCNUM=5000,ZJCWARN=90

You can also use the **\$D GRPDEF** and **\$T GRPDEF** commands to validate the values that are assigned to each attribute. The **\$D GRPDEF,ZJCUSE** command also provides more information about ZJC usage, as shown in [Example 1-2.](#page-18-2)

<span id="page-18-2"></span>Example 1-2 Output from \$D GRPDEF,ZJCUSE

| \$HASP732 GRPDEF 799 |                 |                                          |
|----------------------|-----------------|------------------------------------------|
|                      |                 | \$HASP732 GRPDEF CURRENT ZJC UTILIZATION |
| <b>\$HASP732</b>     | <b>TYPE</b>     | COUNT                                    |
| <b>\$HASP732</b>     |                 |                                          |
| <b>\$HASP732</b>     | FREE            | 988                                      |
| <b>\$HASP732</b>     | <b>JOBGROUP</b> | 2                                        |
| <b>\$HASP732</b>     | DEP JOB         | 6                                        |
| <b>\$HASP732</b>     | <b>DEPENDNT</b> | 4                                        |
|                      |                 |                                          |

To assist identifying, analyzing, and monitoring JOBGROUPs, a Job Group panel was added to SDSF. The SDSF changes are described in [Chapter 3, "System Display and Search](#page-52-1)  [Facility" on page 39.](#page-52-1)

#### **JOBGROUP definition**

The JOBGROUP has a structure similar to the structure in JCL. There is a main card to define the JOBGROUP name and control parameters, and one or more GJOBs to specify the jobs that are part of the group. You can also define JOBSETs that are a group of jobs inside the main JOBGROUP. This configuration can be compared to PROCs in JCL statements.

[Example 1-3](#page-18-1) shows a basic JOBGROUP definition with all of these characteristics. JOBGROUP and JOBSET cards have an ENDing card to identify the end of the JOBSET or JOBGROUP.

<span id="page-18-1"></span>Example 1-3 Basic structure of a JOBGROUP

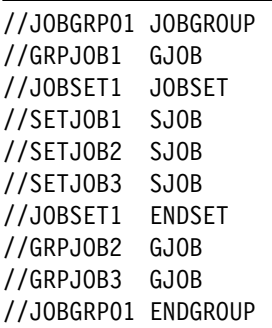

**Note:** [Example 1-3 on page 5](#page-18-1) shows only the basic JOBGROUP processing structure and syntax. It does not provide any conditional tests or dependencies. These topics are covered next.

In [Example 1-3 on page 5,](#page-18-1) the first line creates a JOBGROUP that is named JOBGRP01 and identifies the line as being a JOBGROUP card. Lines 2, 8, and 9 identify the jobs that belong to the JOBGRP01 and the names next to // are the job names in the environment. Lines 3 and 7 identify the beginning and end of a JOBSET. Lines 4 - 6 identify the jobs that are assigned to JOBSET1. The last line ends the JOBGROUP definition.

#### <span id="page-19-1"></span>*JOBGROUP keywords*

Several keywords can be used when JOBGROUP is defined to control job execution. The keywords define how JES handles all the jobs that are part of the group. If any jobs within the group require a different configuration, it must be specified on job card.

[Example 1-4](#page-19-0) provide the sample syntax for JOBGROUP keywords, which is described next. Default values are underscored in this example.

<span id="page-19-0"></span>Example 1-4 JOBGROUP parameters

//grpname JOBGROUP accounting information // programmer name, // OWNER=userid, // GROUP=racf group id, // PASSWORD=password, // SECLABEL=seclabel, // TYPE=SCAN,  $\frac{1}{1}$  HOLD=<u>NO</u>|YES, // ERROR=(condition), // ONERROR=(STOP|SUSPEND|FLUSH), // SYSAFF=(affinity list), // SYSTEM=(system\_list), // SCHENV=scheduling\_environment

The JOBGROUP includes the following parameters:

- grpname

This parameter is the name that is associated with the job group. It is the job name of the logging job that is associated with the group. This field is required.

 $\blacktriangleright$  accounting information

Use the accounting information parameter to enter an account number or other accounting information, as with use as JOB statement. This field is optional.

- programmer name

Use the programmer's name parameter to identify the person or group who is responsible for a job group as with use as JOB statement. This field is optional.

-OWNER

> This parameter is the user ID that is to be associated with the job group. This information propagates by using the same rules as a batch job. This field is optional.

► GROUP

This parameter is the IBM RACF® group that is to be associated with job group. This information propagates by using the same rules as a batch job. This field is optional.

- PASSWORD

This parameter is the password (if required) for the user ID that is associated with the job group. This information propagates by using the same rules as a batch job. This field is optional.

► SECLABEL

This parameter is the security label that is to be associated with the job group. This information propagates by using the same rules as a batch job. This field is optional.

- TYPE=SCAN

The JOBGROUP is checked for validity, but not processed. Any error is recorded in the logging job. Because the internal structures for this job group are never created, any jobs that are submitted for this job group fail. This field is optional.

► HOLD=NO|YES

The JOBGROUP can be submitted in a held or non-held state. If the job is submitted in the held state, none of the jobs that are associated with this job group run until the job group is released. If you do not code the HOLD parameter on your JOBGROUP, the default is used.

-ERROR

> This parameter defines conditions that cause the group to be placed in an error state if encountered by any job in the job group. The syntax is the same as the WHEN= keyword. The effect of placing a job in an error state depends on the setting of the ONERROR= keyword. This field is optional.

► ONERROR=STOP|SUSPEND|FLUSH

This action is the action to take when a JOBGROUP is determined to be in error. This rule applies when the condition that is defined on the ERROR= keyword is encountered or when a dependency is considered to fail. If you do not ONERROR on your JOBGROUP, the default is used. The following ONERROR actions are possible:

– STOP

No new jobs in the JOBGROUP are run. Running jobs can complete. Jobs that are determined to be in error (based on the JOBGROUP ERROR= keyword or the condition in a dependency) can be resubmitted and the error state cleared if they run successfully. This action is the default.

– SUSPEND

New jobs that have their dependencies satisfied can run. Jobs that are determined to be in error (based on the JOBGROUP ERROR= keyword or the condition in a dependency) are considered to not run. These jobs can be resubmitted and the error state cleared if the jobs run successfully.

– FLUSH

All jobs that are not yet run are canceled (flushed). No new jobs are started. After there are no longer any jobs running, the job group is marked completed.

- SYSAFF

Base system affinity for all jobs that are associated with this JOBGROUP. Syntax is the same as SYSAFF= on the JOB card. This affinity is ANDed with any affinity specification for each job in the group. This field is optional.

- SYSTEM

Base list of systems where jobs that are associated with this job group can run. Syntax is the same as SYSTEM= on the job card. This list is ANDed with any affinity specification for each job in the group. This field is optional.

► SCHENV

Default scheduling environment for all jobs that are associated with this job group. Syntax is the same as SCHENV= on the job card. The systems where this scheduling environment is available is ANDed with the other affinity specifications for the job. The ANDed process implies that a job in a job group can have two scheduling environments: one for the job group and one for the job in the group, which are ANDed together. This field is optional.

#### *JOBSET keyword*

In addition to the JOBGROUP parameters, you can set parameters for JOBSET, GJOB, and SJOB. [Example 1-5](#page-21-0) shows the structure for JOBSET parameters.

<span id="page-21-0"></span>Example 1-5 JOBSET parameter

|  | //setname        JOBSET FLUSHTYP= <u>ALLFLUSH</u>  ANYFLUSH |  |
|--|-------------------------------------------------------------|--|
|--|-------------------------------------------------------------|--|

The JOBSET includes the following parameters:

- setname

This parameter is the name that is associated with the job set. This name is the name that is used when referencing the job set. This field is required.

► FLUSHTYP=<u>ALLFLUSH</u>|ANYFLUSH

For each job in the set, the job is flushed if ALL parent jobs are flushed (ALLFLUSH) or if ANY parent jobs are flushed (ANYFLUSH). This field is optional; if it is not coded, the default ALLFLUSH is used.

When JOBSET is used within a JBGROUP, only the JOBSET should be used for BEFORE, AFTER, CONCURRENT, and conditional testings. However, the SJOBs within the JOBSET can reference each other.

#### *GJOB and SJOB keywords*

In addition to JOBGROUP and JOBSET, you can use parameters to control single job execution. Throughout these parameters, you can decide the order that the jobs run and error handling. The same parameters apply to GJOB and SJOB, as shown in [Example 1-6.](#page-21-1)

<span id="page-21-1"></span>Example 1-6 GJOB and SJOB control parameters

```
//gjobname GJOB|SJOB FLUSHTYP=ALLFLUSH|ANYFLUSH
// CONCURRENT NAME=name|(name,name,...),
// AFTER NAME=name|(name,name,...),
// BEFORE NAME=name|(name,name,...),
// WHEN=(condition),
// ACTION=SATISFY|FLUSH|FAIL,
// OTHERWISE=FLUSH|FAIL|SATISFY
```
The following parameters are used:

- gjobname

The name of a job that is included in the JOBGROUP or JOBSET. This name must match the name of a job that is submitted (via SCHEDULE) after the JOBGROUP is defined. Each job name must be unique within the scope of the JOBGROUP. This field is required.

► FLUSHTYP=<u>ALLFLUSH</u>|ANYFLUSH

This job is flushed if ALL parent jobs are flushed (ALLFLUSH) or if ANY parent jobs are flushed (ANYFLUSH). If you do not code the FLUSHTYP parameter on your JOBGROUP, the default is used.

-CONCURRENT NAME=

> This parameter states that the specified job on the GJOB or SJOB statement and the jobs or job sets on the CONCURRENT NAME= must run simultaneously on the same JES2 MAS member. Keywords WHEN, ACTION, and OTHERWISE are not valid with this parameter, but can be used with AFTER and BEFORE statements. All jobs in a concurrent dependency must use the same WLM service class.

- AFTER NAME=

This parameter defines jobs or job sets that the current job must run after the jobs that are specified on NAME. Up to 10 names can be specified. Each name must be unique among all the name values for the job that contains the AFTER statement.

- BEFORE NAME=

This parameter defines jobs or job sets that the current job must run before the jobs that are specified on NAME. Up to 10 names can be specified. Each name must be unique among all the name values for the job that contains the BEFORE statement.

- WHEN=

This parameter is an optional condition that refers to the ending status of the jobs that are specified on BEFORE|AFTER NAME=. This parameter is similar to IF processing on JCL. The following keywords are supported:

- RC: Indicates a job's return code
- ABEND: Indicates that an ABEND condition occurred
- ¬ABEND: Indicates that no ABEND condition occurred
- ABENDCC: Indicates a specific system or user ABEND code
- RUN: Indicates that the job was run
- ¬RUN: Indicates that the job was flushed from the job group
- ► ACTION=<u>SATISFY</u>|FLUSH|FAIL

This parameter is one of the following actions to take if the WHEN condition is true:

– SATISFY

The condition is to be considered satisfied. This setting is the default.

– FLUSH

The dependency is to be considered flushed. The dependent job might be flushed, depending on the dependent job's FLUSHTYP=ALLFLUSH/ANYFLUSH value.

– FAIL

The failure of this dependency marks the job group in error. The ONERROR= action from the JOBGROUP statement is taken as a result of the failure.

► OTHERWISE=<u>FLUSH</u>|FAIL|SATISFY

This parameter is one of the following actions to take if the WHEN condition is false:

– FLUSH

The dependency is to be considered flushed. The dependent job might be flushed, depending on the dependent job's FLUSHTYP=ALLFLUSH/ANYFLUSH value. This setting is the default.

– FAIL

The failure of this dependency marks the job group in error. The ONERROR action from the JOBGROUP statement is taken as a result of this failure.

– SATISFY

The condition is to be considered satisfied.

#### **Setting up and running jobs under JOBGROUP**

After creating the required JOBGROUPs, you must update your current JCL to assign the jobs to a specific JOBGROUP. This update can be done by inserting a new SCHEDULE statement to your job. This statement indicates in what JOBGROUP the job is participating. [Example 1-7](#page-23-0) shows sample job with SCHEDULE statement.

<span id="page-23-0"></span>Example 1-7 Sample JCL that uses SCHEDULE statement

```
//JOBA JOB (XXX),'JOBGRP1',MSGCLASS=A,CLASS=A,NOTIFY=KWRES08
// SCHEDULE JOBGROUP=RUN00001
```
Before submitting your jobs to run under JOBGROUP control, you must submit the JOBGROUP to internal reader for processing. This submission can be done by using an IEBGENER to place the code into internal reader or by submitting it from ISPF panels.

If you do not have your JOBGROUP in place by the time you submit your jobs with SCHEDULE statement, they fail conversion and a corresponding message is displayed. There are *no* messages on the job log that are related to the reason of the failure. The message that is displayed in [Example 1-8](#page-23-1) was captured from SYSLOG instead.

<span id="page-23-1"></span>Example 1-8 \$HASP305 message for failing JOBA

\$HASP305 FAILURE DURING CONVERSION FOR JOB JOBA - Following job group not valid - RUN00001

A sample JCL to place JOBGROUP into internal reader is shown in [Example 1-9.](#page-23-2)

<span id="page-23-2"></span>Example 1-9 IEBGENER to send JOBGROUP to internal reader

```
//JOBA JOB (XXX),'JOBGRP1',MSGCLASS=A,CLASS=A,NOTIFY=KWRES08
//TEST EXEC PGM=IEBGENER 
//SYSUT1 DD DATA,DLM='@@' 
//RUN00001 JOBGROUP OWNER=KWRES08 
//JOBA GJOB 
// AFTER NAME=JOBB 
//JOBD GJOB 
// AFTER NAME=JOBB 
//JOBB GJOB 
//RUN00001 ENDGROUP 
@@ 
//SYSUT2 DD SYSOUT=(,INTRDR)
```
The JOBGROUPs do not have the same JOBID format; instead, they use "G" in the first position of JOBID field. Also, the JOBGROUPs are not listed in the ST and DA panels of SDSF, but are included in the new panel JG (for Job Group).

#### *SETUP queue*

The SETUP queue is used for logging jobs for a JOBGROUP, jobs within a job group that did not have their dependencies met, and concurrent running jobs that are waiting to be moved onto the running queue.

When jobs are set up to run concurrently, the following process is used to run the jobs:

- 1. One job in the set is the "master" job (it cannot be predicted which job receives this designation).
- 2. The master job is placed in the run queue when *all* jobs meet their dependencies.
- 3. When the master job is at the head of the queue, WLM is called to see where the set must run.
- 4. The master job returns to the SETUP queue.
- 5. WLM selects jobs by number (similar to \$SJ).
- 6. Jobs move to the run queue when selected.

#### **Managing JOBGROUPs**

The following basic methods can be used for viewing and managing JOBGROUPs:

- ► JES2 commands
- ► SDSF panels

In this section, we focus on JES commands. For more information about how to manage JOBGROUPs by SDSF commands, see [Chapter 3, "System Display and Search Facility" on](#page-52-1)  [page 39.](#page-52-1)

#### *Displaying JOBGROUP information*

When you are working with JOBGROUPs, you must find all of the information about your groups, including running status, delays, and errors. JES2 was enhanced with several JOBGROUP commands that are described in this section.

Although JOBGROUPs accept commands, such as Purge, Hold, and Release, you cannot perform these actions by using the JOB commands, such as \$DJ and \$AJ. Instead, you must use the correct groups commands.

The following JOBGROUP commands provide full control over your JOBGROUPs:

► \$AG

Releases the JOBGROUP. Jobs that are defined to the job group can be run.

► \$CG

Cancels all the jobs in a job group and the JOBGROUP.

► \$DG

Displays JOBGROUP. Various views are provided.

- \$HG

Holds the JOBGROUPs. Prevents any jobs that are defined to the job group from starting to run.

► \$PG

Purge all of the jobs in the job group. When the last job is purged, the JOBGROUP is scheduled to be purged. Unlike jobs, you cannot purge an active or pending JOBGROUP. You must cancel it by using the **\$CG** command first.

#### <span id="page-25-1"></span>*\$DG command*

From the display group command, you can use keywords to retrieve information regarding the JOBGROUP, jobs that are associated with this group, and job dependency. This information can be displayed in a short or long form for further analysis.

The JOBGROUP display brings information about the group's status, the action to take on error processing, error definition, system affinity, hold status, and owner.

[Example 1-10](#page-25-0) shows the **\$DG** command and output.

<span id="page-25-0"></span>Example 1-10 \$DG command output

```
$DG(9618) 
$HASP890 JOB(RUN00001) 445 
$HASP890 JOB(RUN00001) JOB GROUP STATUS=COMPLETE,ONERROR=STOP,
$HASP890 SYSAFF=(ANY),HOLD=(NO),OWNER=KWRES08
```
JOB\_GROUP\_STATUS includes the following possible parameters:

- PENDING

No jobs were registered with the job group.

► ACTIVE,INIT

There is at least one registered job, not all jobs are registered, and some jobs might be active.

 $\blacktriangleright$  ACTIVE

All jobs are registered; jobs might be active.

► FLUSHING

Unrecoverable error causes job group termination. All jobs that are not run are canceled (flushed), and the job group status moves to COMPLETE when the last running job completes.

► SUSPENDING

At least one job INERROR. A subset of jobs cannot run, and jobs that can run do run.

► SUSPENDED

At least one job INERROR. A subset of jobs cannot run and jobs that can run did run.

For more information, see ["JOBGROUP keywords" on page 6.](#page-19-1)

To display the jobs that are associated to a JOBGROUP, you can use the **\$DG,JOBS** or **\$DG,JOBF** commands. The first command tables with job name, job ID, and status, the second command provides more information about JOBSET name and FLUSH\_ACTION.

[Example 1-11](#page-26-0) shows the output of the **\$DG(xxxx),JOBF** command to display all jobs status.

<span id="page-26-0"></span>Example 1-11 Output from \$DG(xxxx), JOBF command

| \$DG(9698), JOBF            |                                                    |
|-----------------------------|----------------------------------------------------|
| \$HASP890 JOB(RUN00001) 705 |                                                    |
|                             | \$HASP890 JOB(RUNO0001) JOB NAME=JOBB, JOBID=NONE, |
| \$HASP890                   | JOB STAT=NOT REG, COMP STAT=PENDING,               |
| <b>\$HASP890</b>            | JOBSET NAME=, FLUSH ACTION=ALLFLUSH,               |
| \$HASP890                   | JOB NAME=JOBD, JOBID=NONE,                         |
| \$HASP890                   | JOB STAT=NOT REG, COMP STAT=PENDING,               |
| \$HASP890                   | JOBSET NAME=, FLUSH ACTION=ALLFLUSH,               |
| \$HASP890                   | JOB NAME=JOBA, JOBID=JOB09699,                     |
| <b>\$HASP890</b>            | JOB STAT=PEND DEP, COMP STAT=PENDING,              |
| \$HASP890                   | JOBSET_NAME=, FLUSH ACTION=ALLFLUSH                |
|                             |                                                    |

JOB\_STAT includes the following possible parameters:

► NOT\_REG

The referred job was not yet submitted for processing; therefore, the job is not registered to the JOBGROUP.

► PEND DEP

Pending dependencies keep this job from running.

► HELD

The job is held (HOLD=(JOB)).

 $\blacktriangleright$  ACTIVE

The job is active in running.

► DELAYED

The job is eligible for running but features a resource delay. For more information about the delay that is affecting the job, use the **\$DJ,DELAY** command.

► NOT ELIG

Deemed ineligible to run by job group processing.

In addition to job status commands, job dependencies can be retrieved to identify the cause of possible delays on a JOBGROUP. There are commands available to display job dependency definitions and jobs running before, after, and concurrently with any specific job within a JOBGROUP.

Use the **\$DG(xxxx),DEP** or **\$DG(xxxx),DEPF** commands to display all dependencies in a JOBGROUP. Also, use **\$DJ(xxxx),BEFORE , \$DJ(xxxx),CON** and **\$DJ(xxxx),AFTER**  commands to display jobs that must run before, concurrently, or after the specified job.

The output of the **\$DG(xxxx),DEPF** command is shown in [Example 1-12](#page-26-1). The DEPF keyword was used because it provides a more detailed output. The **DEP** command displays the job dependency data in a table format.

<span id="page-26-1"></span>Example 1-12 \$DG(xxxx),DEPF command output

| \$DG(9709), DEPF        |                                       |
|-------------------------|---------------------------------------|
| \$HASP890 JOB(RUN00001) |                                       |
| \$HASP890 JOB(RUN00001) | PARENT JOB=JOBB,DEP JOB=JOBA,         |
| <b>SHASP890</b>         | DEP STAT=PENDING , COMP STAT=SATISFY, |
| <b>SHASP890</b>         | WHEN=RC=0000,ENDACTION=SATISFY,       |

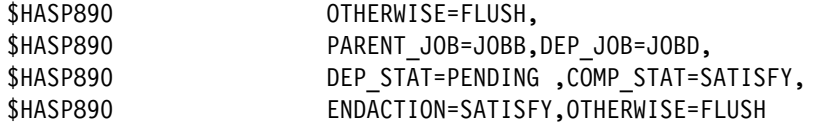

Only jobs JOBA and JOBD are displayed as DEP\_JOB. JOBB is not displayed because it has no dependencies. The following output fields are available:

- PARENT\_JOB

Column indicates the parent job that must complete before the dependency of the job in the DEP JOB column can be evaluated.

► DEP\_JOB

The dependent job whose evaluation depends on the completion of the parent job.

► DEP\_STAT

Status of the dependency between the parent and dependent job. It includes the following possible values:

– PENDING

The evaluation of the dependency is pending. The parent job did not run and it was not flushed.

– COMPLETE

The evaluation of the dependency is complete. The parent job ran or was flushed and the completion action of the dependency was assigned.

► COMP ACT

Completion action that is assigned to the dependency. It is used to determine how to process the dependent job when all its dependencies are complete and all dependency completion actions can be evaluated. Includes the following possible values:

– SATISFY

This dependency was satisfied by the parent job run. If this completion action alone was evaluated, the dependent job is eligible for running.

– FLUSH

Parent job results indicate that the dependent job must be canceled or flushed and not run.

– FAIL

Parent job results cause the dependency to be marked as failed and the dependent job does not run. The entire job group is marked in error and the ONERROR setting of the job group determines the processing.

The WHEN field shows the logical condition that is evaluated before the job run. If the logical test returns TRUE (which means the parent job completed with the specified return code), the JOBGROUP takes the action that is specified on ENDACTION. If the condition is not met, it uses OTHERWISE instead.

The **\$DG(xxxx),INERROR** command can also be used to display information about jobs that are in error within the JOBGROUP. The **\$DG(xxxx),SUMMARY** command provides a summary of all the information regarding job dependency, run, and errors.

#### *Controlling JOBGROUPs*

You can manage JOBGROUPS after they are submitted. The following commands are available to manage JOBGROUP attributes:

- ► Hold
- Release
- Cancel
- Purge
- Change

There are situations in which it is necessary to hold or release JOBGROUPs to prevent jobs from running in an environment because of a scheduled change, outage, upgrades, or to allow critical jobs to process during peak periods.

A JOBGROUP can be held by running a **\$HG(xxxx)** command. This command prevents any jobs from running, but allows the running jobs to complete. In the same way, run the **\$AG(xxxx)** command to release the JOBGROUP.

Holding or releasing the JOBGROUP does not change specific job attributes. Therefore, a held job is not released by running a **\$AG(xxxx)** command, even if this job is part of the JOBGROUP.

[Example 1-13](#page-28-0) includes the command and output of a hold JOBGROUP. The output includes the changed JOB\_GROUP\_STATUS=HELD and other group information.

<span id="page-28-0"></span>Example 1-13 \$HG(xxxx) output

\$HG(9713) \$HASP890 JOB(RUN00001) 927 \$HASP890 JOB(RUN00001) JOB GROUP STATUS=HELD,ONERROR=STOP, \$HASP890 SYSAFF=(ANY),HOLD=(YES),OWNER=KWRES08

Under certain circumstances, you might need to cancel a job within the JOBGROUP or the group. There are some special considerations that you must take when a job is canceled from a JOBGROUP.

Canceling a job part of the JOBGROUP causes this job to be considered IN ERROR status. It also causes the group to be in SUSPENDING, SUSPENDED, or COMPLETE state, based on the description that is provided in ["\\$DG command" on page 12](#page-25-1).

You must place any necessary changes and resubmit the canceled job to continue JOBGROUP processing.

Your JOBGROUP logging job is not purged from your system until all JOBGROUP jobs are purged. After all jobs are purged from the spool, the logging job also is purged. If you purge a logging JOBGROUP, all the jobs also are purged.

It is possible to purge only COMPLETE JOBGROUPs. If you have a SUSPENDED, ACTIVE, or PENDING JOBGROUP, first issue a cancel command to complete the group and then, run the purge command.

**Note:** Purging any job in an active concurrent set causes all jobs in the concurrent set to be canceled.

The SCHENV and SYSAFF attributes can also be modified after the JOBGROUP is defined. This ability allows you to redirect your jobs to other environments if a system becomes unavailable for processing.

Run the **\$TG(xxxx)** command to update SCHENV and SYSAFF attributes. [Example 1-14](#page-29-2) shows a **\$TG** command to update SCHENV attribute, along with its output.

<span id="page-29-2"></span>Example 1-14 Change JOBGROUP SCHENV attribute

| \$TG(9752),SCHENV=RES01     |                                                 |
|-----------------------------|-------------------------------------------------|
| \$HASP890 JOB(RUN00001) 321 |                                                 |
| \$HASP890 JOB(RUN00001)     | JOB GROUP STATUS=PENDING, ONERROR=STOP,         |
| <b>\$HASP890</b>            | SYSAFF=(ANY), HOLD=(NO), CMDAUTH=(LOCAL)        |
| <b>\$HASP890</b>            | SECLABEL=, OWNER=KWRES08,                       |
| <b>\$HASP890</b>            | SPOOL=(VOLUMES=(BH6SP1), TGS=1,                 |
| <b>\$HASP890</b>            | PERCENT=0.0370), CARDS=6, REBUILD=NO,           |
| <b>\$HASP890</b>            | SCHENV=RESO1(SET BY OPERATOR),                  |
| <b>\$HASP890</b>            | SCHENV_AFF= $(SC76)$ , CC= $()$ , DELAY= $()$ , |
| \$HASP890                   | CRTIME=(2015.173,15:47:38),                     |
| <b>\$HASP890</b>            | JOBGROUP=RUN00001                               |

#### *SSI updates*

There are updates on exits 2 and 52 to handle new JOBGROUP information and other enhancements. For more information about SSI updates, see [1.8, "EXIT updates" on](#page-40-1)  [page 27.](#page-40-1)

### <span id="page-29-0"></span>**1.3 EVENTLOG**

In the past, the job completion return code was used to determine whether a job failed and if any other actions must be taken to correct an error. A single job can have many steps and be complex; therefore, it might be necessary to take actions that are based on single-step outcome.

With the enhancements in z/OS V2R2, JES2 logs data about each step in a new data set that is called EVENTLOG. This log provides customers with the granular step information that they need to fully evaluate the running of their jobs.

#### <span id="page-29-1"></span>**1.3.1 Implementation and usage**

The new JES2 spool data set EVENTLOG is allocated automatically for batch jobs, started tasks, and TSO users. It contains machine-readable records that are non-printable, non-spinnable, and are viewed via SPOOL data set browse.

The EVENTLOG data set contains data about three subtypes of SMF type 30 records. It includes Job start or start of other work unit (subtype 1), step total (subtype 4), and Job termination or termination of other work unit (subtype 5).

There also is a new JOBDEF attribute to control if SMF data is written to EVENTLOG called SUP\_EVENTLOG\_SMF. You can use the **\$T JOBDEF,SUP\_EVENTLOG\_SMF** command to suppress (YES) or write (NO) SMF records to EVENTLOG. The default value NO means that the SMF records are *not* suppressed. [Example 1-15 on page 17](#page-30-2) shows the JOBDEF command to process SMF data.

<span id="page-30-2"></span>Example 1-15 JOBDEF command to process SMF data

\$T JOBDEF,SUP\_EVENTLOG\_SMF=NO

SMF Type 30 subtype 4 records cause a STEPDATA record to be written to EVENTLOG. STEPDATA and RESTART records always are written, even if SUP\_EVENTLOG\_SMF=YES, SMF is not active, or SMF Type 30 records are suppressed. Suppressing SMF EVENTLOG records might affect the amount of information that is provided by job display panel on SDSF. For more information about job display panel, see [3.5.1, "Job step panel" on page 49.](#page-62-1)

You can access EVENTLOG by using SPOOL data set browse. You can read all EVENTLOG records by using the fully qualified data set name userid.jobname.jobID.D0000008.EVENTLOG, or logical data set name userid.jobname.jobID.EVENTLOG.

The following logical data set names can be used to read specific record types:

- userid.jobname.jobID.EVENTLOG.STEPDATA Reads STEPDATA records only.
- ► userid.jobname.jobID.EVENTLOG.SMF

Reads SMF records only.

- userid.jobname.jobID.EVENTLOG.SMFSTEP

Reads SMF Type 30 subtype 4 records only.

- userid.jobname.jobID.EVENTLOG.RESTART

Reads RESTART records only.

EVENTLOG data set is eligible for transmitting and receiving via NJE, if both JES nodes include the new feature bit NCCINOS in the NCCIFEAT bytes set on. This bit indicates that this NJE node supports transmitting and receiving non-printable SYSOUT data sets. If any of the transmitting or receiving hosts do not have this option on, the EVENTLOG is lost.

You can also view step completion information via SDSF panels. For more information about how to use SDSF panels to display step completion data, see [3.5, "Job displays" on page 48](#page-61-2).

### <span id="page-30-0"></span>**1.4 Deadline scheduling**

A common requirement of job processing is that some jobs must start at a specific time to perform critical tasks, such as housekeeping and system maintenance. To assist users and programmers with basic scheduling controls in JES2, the date and time a job must run now can be set.

#### <span id="page-30-1"></span>**1.4.1 Implementation and usage**

Starting with z/OS V2R2, there are new keywords available for use with SCHEDULE JCL statement. These new keywords assist the user to keep a job in a held state until a specified time, a wanted time for a job to start, or that a job should run on the same system where a reference job is running.

The new HOLDUNTL and STARTBY keywords have a similar syntax and can be used with your JCL to define the time that a job is to be released from hold status and by what time the job must run. If both keywords are used, STARTBY *must* be a later time than HOLDUNTL, and both must use compatible date and time formats.

The following syntax can be used for HOLDUNTL and STARTBY. If you use both keywords in your JCL, both must use the same syntax:

- HOLDUNTL='+hh:mm'

A delta time from when the job entered the system. This time is not subject to time offset changes.

- HOLDUNTL=('hh:mm',mm/dd/yyyy) or HOLDUNTL=('hh:mm',yyyy/ddd)

A specific time in the future when job should be released (the date is optional). This time is a local system time and is subject to time offset changes.

#### **HOLDUNTL**

This parameter is used to specify until what date and time a job must be on hold. After the specified date and time, the job is released from hold status. If the JOB JCL code includes TYPRUN=HOLD, the job is still released. If you use a past time with no date, the next day is assumed to be the date. If you use a past date and time, the job is never held.

You can use HOLDUNTL keyword with JOBGROUP to increase the flexibility of your batch schedule. [Example 1-16](#page-31-0) shows a simple JCL with HOLDUNTL keyword to prevent the job from processing until 06/06/2016 at 15:40.

<span id="page-31-0"></span>Example 1-16 JCL with HOLDUNTL keyword

```
//JOBB JOB TIME=NOLIMIT,REGION=0K,MSGCLASS=A,CLASS=A,NOTIFY=KWRES08 
// SCHEDULE HOLDUNTL=('15:40',06/06/2016) 
//STEP1 EXEC PGM=IEFBR14 
//DD1 DD DSN=KWRES08.JGROUP1,DISP=(NEW,CATLG),SPACE=(TRK,(1,1)), 
// RECFM=FB,LRECL=80,BLKSIZE=0
```
You can use the \$DJ(xxxx), HOLDUNTL command to display HOLDUNTL information regarding a specific job. HOLDUNTL information is *not* displayed by using a display delay command or SDSF panels. You can identify a job that is held by using the HOLDUNTL command by performing the command **\$DJ(xxxx)**, which provides job information and includes the HOLDUNTL keyword in the HOLD attribute.

#### **STARTBY**

The STARTBY keyword can be used to specify a date and time when the job must start running. This specification does *not* mean that the job always starts at the specified time. Instead, JES2 gradually moves a job to the top of the run queue to give the job a better chance to be selected for running.

**Note:** Unlike HOLDUNTL, STARTBY does *not* place the job on hold or release it. If the job was put on hold, it must be released for STARTBY to work.

When a job is coded with STARTBY, the job is run if all considerations (initiators, system affinity, and so on) are satisfied. Therefore, if a job is submitted by 16:40 with a STARTBY='18:00', and all resources are available, the job runs immediately, and it does not wait until 18:00 to run. To achieve this status, use STARTBY with HOLDUNTL.

If the job is not selected for processing by the time that is specified on STARTBY, JES2 uses the value that is set on PROMO\_RATE on JOBCLASS definition to move the job up on the run queue in 1 minute cycles. The default value for PROMO\_RATE is 0, meaning that no job promotion is performed.

Because STARTBY can change job priority on the run queue, it is mutually exclusive with JOBGROUP keyword.

Use the **\$JOBCLASS(x),PROMO\_RATE=x** command to change the default values for PROMO\_RATE. Also, update JES2 parmlib with PROMO\_RATE parameter to keep the changes after the systems are initially loaded.

**Note:** STARTBY cannot enforce the jobs to start at the specified time. It should not be used with the intention of meeting required SLAs.

[Example 1-17](#page-32-1) shows a sample job that was submitted at 11:00 and uses the STARTBY keyword to get the job running by 13:00 or earlier if the resources are available.

<span id="page-32-1"></span>Example 1-17 Sample job that uses STARTBY keyword

```
//JOBB JOB TIME=NOLIMIT,REGION=0K,MSGCLASS=A,CLASS=A,NOTIFY=KWRES08 
// SCHEDULE STARTBY=('13:00') 
//STEP1 EXEC PGM=IEFBR14 
//DD1 DD DSN=KWRES08.JGROUP1,DISP=(NEW,CATLG),SPACE=(TRK,(1,1)), 
// RECFM=FB,LRECL=80,BLKSIZE=0
```
#### **WITH command**

The **WITH** command is introduced in z/OS V2R2 to limit jobs to run only when the job or task that is specified on WITH keyword is active and on the same JES2 MAS member. This parameter assists users to make sure their jobs run on the same LPAR of their application and only if they are active.

Only one job or task name can be assigned to the WITH keyword. Coding more than one name on WITH parameter causes your job to fail with a JCL error. The job that uses the WITH keyword can be submitted before or after the reference job becomes active or even submitted. We suggest that you submit your job only after the reference job is active because other sequences cause JES2 to perform more processing.

In [Example 1-18,](#page-32-2) we use the WITH keyword to ensure that our maintenance job runs on the same LPAR of our IBM DB2® started task.

<span id="page-32-2"></span>Example 1-18 Use of WITH to run maintenance job on the same LPAR of DB2

```
//JOBA JOB TIME=NOLIMIT,REGION=0K,MSGCLASS=A,CLASS=A,NOTIFY=KWRES08 
// SCHEDULE WITH=(DB2AMSTR) 
//STEP1 EXEC PGM=IKJEFT1A
```
The **WITH** command can be combined with JOBGROUP to improve scheduling capabilities.

### <span id="page-32-0"></span>**1.5 JES3 JECL statements overview**

Starting in z/OS V2R2, JES2 introduces the ability to process JES3 JECL control statements. A JCL/JECL language can be independent of the JES, simplify management, and provide the ability to turn off JECL statements when required.

JES2 now provides a new set of commands to control how JES2 treats JES3 JECL. You can ignore all JES3 JECL statements or selectively decide which commands are processed, ignored, or failed.

To control if JES2 processes or ignores JES3 JECL commands, you can use the new **\$T INPUTDEF** command, as shown on [Example 1-19](#page-33-0). The default value is to IGNORE JES3 JECL. It also can be included on JES2 PARMLIB to activate JECL after an initial program load (IPL).

<span id="page-33-0"></span>Example 1-19 INPUTDEF command syntax

You can also define what specific control statements must be processed by JES2 by using **\$T JECLDEF JES3** command. You also include this information in the JES2 PARMLIB to make it available after an IPL. All default values are underlined in [Example 1-20](#page-33-1).

<span id="page-33-1"></span>Example 1-20 JECLDEF for JES3 commands

```
JECLDEF JES3=(
MAIN = PROCESS | <u>IGNORE</u> | WARN | FAIL
FORMAT = IGNORE | WARN | FAIL
ROUTE = IGNORE | WARN | FAIL
OPERATOR = IGNORE | WARN | FAIL
DATASET = <u>IGNORE</u> | WARN | FAIL
ENDDATASET = IGNORE | WARN | FAIL
PROCESS = IGNORE | WARN | FAIL
ENDPROCESS = IGNORE | WARN | FAIL
NET = IGNORE | WARN | FAIL
NETACCT = <u>IGNORE</u> | WARN | FAIL
PAUSE = <u>IGNORE</u> | WARN | FAIL
)
```
**Note:** At the time of this writing, only JES3 MAIN JECL is supported by JES2. Setting any other attribute to WARN has no effect and JES2 ignores the statements.

Optionally, you also can process or ignore JES2 control statements by using the **JECLDEF JES2** command, as shown in [Example 1-21](#page-33-2).

<span id="page-33-2"></span>Example 1-21 JECLDEF for JES2

JECLDEF JES2=( JOBPARM = PROCESS | IGNORE | WARN | FAIL MESSAGE = PROCESS | IGNORE | WARN | FAIL NETACCT = PROCESS | IGNORE | WARN | FAIL NOTIFY = PROCESS | IGNORE | WARN | FAIL OUTPUT = PROCESS | IGNORE | WARN | FAIL PRIORITY = PROCESS | IGNORE | WARN | FAIL ROUTE = PROCESS | IGNORE | WARN | FAIL SETUP = PROCESS | IGNORE | WARN | FAIL XEQ = PROCESS | IGNORE | WARN | FAIL XMIT = PROCESS | IGNORE | WARN | FAIL )

In both examples, the following options are available where applicable:

► PROCESS

Statement is processed.

- IGNORE

Statement is ignored (treated as a comment).

- WARN

Statement is processed. However, a warning message is issued to record the occurrence of a JECL statement.

 $\blacktriangleright$  FAIL

An error message is issued and job is failed with a JCL error.

[Example 1-22](#page-34-2) shows the use of MAIN control card to change the specified CLASS in JCL.

<span id="page-34-2"></span>Example 1-22 Sample MAIN control card

```
//JOBA JOB TIME=NOLIMIT,REGION=0K,MSGCLASS=A,CLASS=A,NOTIFY=KWRES08 
//*MAIN CLASS=B 
//STEP1 EXEC PGM=IKJEFT01 
//SYSTSPRT DD SYSOUT=* 
//SYSTSIN DD * 
JOB00544 IRR010I USERID KWRES08 IS ASSIGNED TO THIS JOB. 
JOB00544 ICH70001I KWRES08 LAST ACCESS AT 12:55:03 ON TUESDAY, JUNE 2
JOB00544 $HASP373 JOBA STARTED - INIT 1 - CLASS B - SYS 
JOB00544 Jobname Procstep Stepname CPU Time EXCPs RC 
JOB00544 JOBA --None-- STEP1 00:00:00 46 00
```
In addition to JECL control statements, you can define how JES2 must process null JCL statements. You can use the **\$T INPUTDEF,NULLJCL=IGNORE|EOF** command to define whether JES2 must maintain its traditional behavior or consider it EOF, as JES3 does.

For exit updates, you can update EXIT 2 to control new JECL processing. For more information about EXIT updates for z/OS V2R2, see [1.8, "EXIT updates" on page 27](#page-40-1).

### <span id="page-34-0"></span>**1.6 RAS enhancements**

There are several updates in JES2 to support system growth, increase the number of active jobs, and new functions. These changes are described next.

#### <span id="page-34-1"></span>**1.6.1 New \$ACTIVATE level**

Starting in z/OS V2R2, a new level of the JES2 checkpoint function can be activated. This new level is required for some new functions that are available in z/OS V2R2, including JOBGROUP and dynamic checkpoint data set resize.

#### **Implementation and usage**

With the introduction of z22 level, the old z2 level is no longer supported by JES2. If you use z2 level, we suggest you move to z11 before loading any systems on z/OS V2R2.

Before activating the new z22 checkpoint level, you must ensure that system requirements are met. You can check the current mode and the restrictions for the use of z22 by running the **\$D ACTIVATE** command. [Example 1-23 on page 22](#page-35-1) shows the output of the **\$D ACTIVATE**  command, including the necessary actions before z22 is used.

<span id="page-35-1"></span>Example 1-23 Sample \$D ACTIVATE command

| \$HASP895 \$DACTIVATE |                                                                |
|-----------------------|----------------------------------------------------------------|
|                       | \$HASP895 JES2 CHECKPOINT MODE IS CURRENTLY Z11                |
|                       | \$HASP895 THE CURRENT CHECKPOINT:                              |
|                       | \$HASP895 -- CONTAINS 2100 BERTS AND BERT UTILIZATION IS 14    |
| \$HASP895 PERCENT.    |                                                                |
|                       | \$HASP895 -- CONTAINS 409 4K RECORDS.                          |
|                       | \$HASP895 z22 CHECKPOINT MODE ACTIVATION WILL:                 |
|                       | \$HASP895 -- EXPAND CHECKPOINT SIZE TO 479 4K RECORDS.         |
|                       | \$HASP895 z22 ACTIVATION WILL FAIL IF ISSUED FROM THIS MEMBER. |
|                       | \$HASP895 THE FOLLOWING ISSUES PREVENT ACTIVATION:             |
|                       | \$HASP895 -- CYL MANAGED SUPPORT MUST BE ACTIVATED.            |
|                       |                                                                |

To activate z22, you must check whether SPOOLDEF CYL\_MANAGED keyword is ALLOWED; otherwise, you must change it to ALLOWED before the conversion is performed. You can change SPOOLDEF CYL\_MANAGED status by running the **\$T SPOODEF,CYL\_MANAGED=ALLOWED** command.

After all the dependencies are satisfied, you can activate the new JES2 level. We suggest you perform this change in a maintenance window because any errors in the conversion process can result in outages. To activate the new level, run the **\$ACTIVATE,LEVEL=Z22** command. [Example 1-24](#page-35-2) shows the output from **ACTIVATE** command.

<span id="page-35-2"></span>Example 1-24 ACTIVATE command output

```
$ACTIVATE,LEVEL=Z22 
$HASP895 z22 CHECKPOINT MODE IS NOW ACTIVE 
$HASP895 $ACTIVATE,LEVEL=Z22 660 
$HASP895 JES2 CHECKPOINT MODE IS CURRENTLY Z22 
$HASP895 THE CURRENT CHECKPOINT: 
$HASP895 -- CONTAINS 2100 BERTS AND BERT UTILIZATION IS 11 
$HASP895 PERCENT. 
$HASP895 -- CONTAINS 397 4K RECORDS. 
$HASP260 MEMBER SC76 IS NOW IN z22 CHECKPOINT MODE 661 
          NOTE: OPTSDEF COLD_START_MODE=z11 DOES NOT AGREE WITH THE 
          CURRENT CHECKPOINT MODE
```
#### <span id="page-35-0"></span>**1.6.2 Increased number of jobs**

As the systems grow, the JES2 must handle the increased number of jobs and tasks on production and test systems. To handle these needs, JES2 is enhanced to support up to 1,000,000 active jobs, handle up to 2,500,000 job output elements, and define up to 2,500,000 BERTs. The cache of available track groups increased to 1024.

#### **Implementation and usage**

To use the new limits that are available in JES2, you must first activate the new JES2 level, z22. After the system is activated on the new level, run the **\$T DEFJOB,JOBNUM=** command to change the number of jobs that can be active at the same time. [Example 1-25 on page 23](#page-36-1) shows the output from the specified command.
Example 1-25 Sample \$T JOBDEF,JOBNUM= output

| \$T JOBDEF,JOBNUM=2000 |                                                   |
|------------------------|---------------------------------------------------|
| \$HASP835 JOBDEF       |                                                   |
| \$HASP835 JOBDEF       | ACCTFLD=OPTIONAL, BAD JOBNAME CHAR=?,             |
| \$HASP835              | CNVT ENQ=FAIL, DEF CLASS=A, INTERPRET=INIT,       |
| \$HASP835              | CISUB PER AS=5, CNVT SCHENV=IGNORE, JNUMBASE=552, |
| \$HASP835              | JNUMFREE=9627, JNUMWARN=80, JOBFREE=1628,         |
| \$HASP835              | JOBNUM=2000, JOBWARN=80, PRTYHIGH=10,             |
| <b>\$HASP835</b>       | PRTYJECL=YES, PRTYJOB=NO, PRTYLOW=5, PRTYRATE=0,  |
| \$HASP835              | RANGE=(1,9999), RASSIGN=YES, JOBRBLDQ=NONE,       |
| <b>\$HASP835</b>       | DUPL JOB=DELAY, LOGMSG=ASIS, SUP EVENTLOG SMF=NO  |
|                        |                                                   |

**Note:** Depending on the number that you define on JOBNUM, JOENUM, and BERTNUM, it might be necessary to increase the size of your checkpoint data set.

To change the JOENUM attribute, run the **\$T OUTDEF,JOENUM=** command, as show in [Example 1-26](#page-36-0).

<span id="page-36-0"></span>Example 1-26 Sample \$T OUTDEF,JOENUM= output

| \$T OUTDEF,JOENUM=2000                                           |  |
|------------------------------------------------------------------|--|
| \$HASP836 OUTDEF                                                 |  |
| \$HASP836 OUTDEF COPIES=255,DMNDSET=NO,JOENUM=2000,JOEFREE=1664, |  |
| \$HASP836<br>JOEWARN=80, OUTTIME=CREATE, PRTYLOW=0,              |  |
| \$HASP836<br>PRTYHIGH=255, PRTYOUT=NO, PRYORATE=0, SEGLIM=100,   |  |
| \$HASP836<br>STDFORM=STD,USERSET=NO,JOERBLDQ=NONE,               |  |
| \$HASP836<br>DSLIMIT=10M, LDEV OPT=NO, SAPI OPT=NO, WS OPT=NO    |  |

If you want to increase your BERTNUM, run the **\$T CKPTSPACE,BERTNUM=** command, as shown in [Example 1-27.](#page-36-1)

<span id="page-36-1"></span>Example 1-27 \$T CKPTSPACE,BERTNUM= command

\$T CKPTSPACE,BERTNUM=3000 \$HASP852 CKPTSPACE \$HASP852 CKPTSPACE BERTNUM=3000,BERTFREE=2746,BERTWARN=80, \$HASP852 CKPT1=(CAPACITY=888,UNUSED=489,TRACKS=75)

## **1.6.3 New DEBUG option**

Starting with z/OS V2R2, a new DEBUG option is available. The option QVERIFY provides an option to drive regular job queue verifications. Although this option can cause high overhead, it can result in timely detection of queue errors and can be useful for debugging job, output, and Block Extension Reuse Table (BERT) queue errors in tests.

This new option is *not* activated by DEBUG=YES option. You must manually set it on by running the **QVERIFY=YES** command. The output of the **T DEBUG** command is shown in [Example 1-28](#page-37-1).

<span id="page-37-1"></span>Example 1-28 Changing DEBUG QVERIFY to YES

| \$T DEBUG.OVERIFY=YES |                                                  |
|-----------------------|--------------------------------------------------|
| <b>SHASP827 DEBUG</b> |                                                  |
| \$HASP827 DEBUG       | BERT=YES.CKPT=NO.MISC=NO.SECURITY=NO.STORAGE=NO. |
| <b>SHASP827</b>       | SYMREC=NO, VERSION=NO, VERBOSE=NO,               |
| <b>SHASP827</b>       | MEMBER STATUS=NO, OVERIFY=YES, TIMECLOCK=NO      |

## **1.6.4 Updated \$D PERFDATA(CKPTSTAT) command**

The **\$D PERFDATA(CKPTSTAT)** command was updated to provide more performance metrics. These metrics can be used to monitor and tune your environment.

[Example 1-29](#page-37-0) shows the output of the updated command.

<span id="page-37-0"></span>Example 1-29 Sample \$D PERFDATA(CKPTSTAT) output

```
$D PERFDATA(CKPTSTAT) 
$HASP660 $DPERFDATA(CKPTSTAT) 
$HASP660 CKPT PERFORMANCE STATISTICS SC74-INTERVAL= 
$HASP660 21:28:20.207870,HOLD=0,AVGHOLD=0.000464,DORMANCY=(0, 
$HASP660 100),AVGDORM=0.986298,TOT$CKPT=542661,WRITE-4K=160930,
$HASP660 WRITE-CB=0,OPT$CKPT=379528,OPT4K=0, 
$HASP660 PAIN=2089575,PAINM=1583416,AVGXHOLD=0.000163, 
$HASP660 IO=R1,COUNT=78330,AVGTIME=0.001313, 
$HASP660 AVG SUB CPU=0.000023,AVG SUB TIME=0.001694,
$HASP660 AVG SUB IO=2,AVG SUB REC=15,
$HASP660 IO=R2,COUNT=76464,AVGTIME=0.000344,TOTAL4K=237619, 
$HASP660 TOTALCB=0, 
$HASP660 AVG SUB CPU=0.000006,AVG SUB TIME=0.000339,
$HASP660 AVG SUB IO=1,AVG SUB REC=1,
$HASP660 IO=PW,COUNT=0,AVGTIME=0.000000,TOTAL4K=0,TOTALCB=0, 
$HASP660 AVG SUB CPU=0.000000,AVG SUB TIME=0.000000,
$HASP660 AVG SUB IO=0,AVG SUB REC=0,
$HASP660 IO=IW,COUNT=16,AVGTIME=0.001060,TOTAL4K=32,TOTALCB=0, 
$HASP660 AVG SUB CPU=0.000019,AVG SUB TIME=0.001013,
$HASP660 AVG SUB IO=1,AVG SUB REC=4,
$HASP660 IO=FW,COUNT=78331,AVGTIME=0.000972,TOTAL4K=160898, 
$HASP660 TOTALCB=0, 
$HASP660 AVG SUB CPU=0.000014,AVG SUB TIME=0.000956,
$HASP660 AVG_SUB_IO=1,AVG_SUB_REC=4, 
$HASP660 IO=FMT,COUNT=0,AVGTIME=0.000000,TOTAL4K=0,TOTALCB=0,
$HASP660 AVG SUB CPU=0.000000,AVG SUB TIME=0.000000,
$HASP660 AVG SUB IO=0,AVG SUB REC=0
```
## **1.7 Checkpoint improvements**

There are a few checkpoint improvements to increase checkpoint limits and improve performance. These enhancements are described in this section.

## **1.7.1 64-bit CKPT processing**

To support increased limits, checkpoint processing was reworked. This change should not affect the ability to control blocks (JQE, JOE, and so on). The I/O area was moved to 64-bit storage, which allows the use of larger amounts of memory while freeing memory space that is below the bar. Most DASD I/O processing was moved to a new subtask.

## **1.7.2 Reconfiguring CKPT data sets**

In older releases of JES2, the process to reconfigure checkpoint data sets included reviewing complex dialog panels, even for simple changes. The size of a checkpoint data set cannot be altered without deleting it.

z/OS V2R2 introduces a new fast path checkpoint reconfiguration process and support for dynamic changing of checkpoint sizes, including ALTER processing on a Coupling Facility (CF), and extending a DASD data set into *adjacent free space*.

To validate the current checkpoint size, the **\$D CKPTSPACE** command now includes several tracks for DASD data sets or current and maximum size of CF structure in 1 K blocks. [Example 1-30](#page-38-0) shows the new CKPTSPACE output, including space information.

<span id="page-38-0"></span>Example 1-30 Sample \$D CKPTSPACE output

\$HASP852 CKPTSPACE \$HASP852 CKPTSPACE BERTNUM=3000,BERTFREE=2746,BERTWARN=80, \$HASP852 CKPT1=(CAPACITY=888,UNUSED=489,**TRACKS=75**)

The **\$T CKPTDEF** command was updated to include DSNAME, VOLSER, and STRNAME to define the checkpoint data set that is resized and SIZE and SPACE attributes to define the new checkpoint size.

When a checkpoint reconfiguration is performed, Fast Path reconfiguration is used, if necessary. It is not used if INUSE=NO is specified. This configuration change works with down-level members in the MAS and no writes to operator with reply (WTORs) are issued for the changes.

The **\$T CKPTDEF** command is used in [Example 1-31](#page-38-1) to change the volume that the checkpoint data set is on. Although this change is *not* reflected in the command response, it is processed asynchronously. If the checkpoint is not in use, the change can occur without reconfiguration.

<span id="page-38-1"></span>Example 1-31 \$T CKPTDEF to change checkpoint data set volume

```
$T CKPTDEF,CKPT1=(VOL=CKPTPK)
$HASP829 CKPTDEF
$HASP829 CKPTDEF CKPT1=(DSNAME=SYS1.JESCKPT1,VOLSER=SPOOL1,
$HASP829 INUSE=YES,VOLATILE=NO),
:
$HASP285 JES2 CHECKPOINT RECONFIGURATION STARTING
$HASP233 REASON FOR JES2 CHECKPOINT RECONFIGURATION IS OPERATOR
REQUESTED SET COMMAND
```
\$HASP285 JES2 CHECKPOINT RECONFIGURATION STARTED - DRIVEN BY MEMBER IBM1 \$HASP280 JES2 CKPT1 DATA SET (SYS1.JESCKPT1 ON CKPTPK) IS NOW IN USE \$HASP255 JES2 CHECKPOINT RECONFIGURATION COMPLETE

When CF structures are set INUSE=NO, the CKPT reconfiguration was altered to force the structure, which deletes it from CF.

If the reconfiguration fails (as shown in [Example 1-32](#page-39-1)), no WTORs are issued that request alternative actions. The reconfiguration is not performed. If there is a typographical error in the data set name, the new data set is created.

<span id="page-39-1"></span>Example 1-32 Failed CKPT reconfiguration

\$TCKPTDEF,CKPT1=VOL=UNKNOW \$HASP829 CKPTDEF \$HASP829 CKPTDEF CKPT1=(DSNAME=SYS1.JESCKPT1,VOLSER=CKPTPK, \$HASP829 INUSE=YES,VOLATILE=NO), : \$HASP285 JES2 CHECKPOINT RECONFIGURATION STARTING \$HASP233 REASON FOR JES2 CHECKPOINT RECONFIGURATION IS OPERATOR REQUESTED SET COMMAND \$HASP285 JES2 CHECKPOINT RECONFIGURATION STARTED - DRIVEN BY MEMBER IBM1 \$HASP424 MEMBER IBM1 -- UNKNOW IS NOT MOUNTED \$HASP255 JES2 CHECKPOINT RECONFIGURATION FAILED

## **1.7.3 Resizing checkpoint data set**

To alter the checkpoint size, you can use new keywords SPACE and SIZE for DASD and CF structures. The checkpoint resize function is available only when JES2 level z22 is run. The following keyword options are available:

- ► SPACE=(TRKICYLIMAX,nnnn):
	- TRK: Define the space allocation is specific in tracks
	- CYL: Define the space allocation is specific in cylinder
	- MAX: Specify to use the largest CKPT or all free space available, whichever is smaller
	- nnnn: The size of the CKPT data set, in CYLs or TRKs
- ► SIZE=nnnnlMAX:
	- nnnn: Size of the CKPT CF structure, in 1K blocks
	- MAX: Largest CKPT or all the policy limit, whichever is smaller

A CKTP DASD data set resize is shown in [Example 1-33](#page-39-0).

<span id="page-39-0"></span>Example 1-33 Sample CKTP DASD data set resize

```
$DCKPTSPACE,CKPT1
$HASP852 CKPTSPACE CKPT1=(CAPACITY=1788,UNUSED=1566,TRACKS=150)
$TCKPTDEF,CKPT1=SPACE=(TRK,160)
$HASP829 CKPTDEF
$HASP829 CKPTDEF CKPT1=(DSNAME=SYS1.JESCKPT1,VOLSER=CKPTPK,
$HASP829 INUSE=YES,VOLATILE=NO),
:
$HASP740 Volume CKPTPK Data set SYS1.JESCKPT1 Extend successful.
$DCKPTSPACE,CKPT1
```
**Note:** Ensure that the INITSIZE in the new policy for the structure is at least large enough to hold the current usage. If it is not large enough, you cannot bring it INUSE.

## **1.7.4 JES2 checkpoint tuning**

JES2 MASDEF parameters DORMANCY and HOLD are defined by system programmers to determine the checkpoint usage by MAS members. This definition prevents a single MAS member from monopolizing the checkpoint data set. These options often are not tuned, unless a performance issue is identified.

z/OS V2R2 introduces a new management capability for these two parameters where JES2 is responsible for maintaining its values. Allowing JES2 to control the values for DORMANCY and HOLD can result in overall performance improvements that are based on system workload and configuration.

By allowing JES2 to control these parameters, you no longer can modify them from SDSF MAS panels. To enable automatic checkpoint cycle management, run the **\$T MASDEF,CYCLEMGT=AUTO** command. The output from the **MASDEF** command is shown in [Example 1-34](#page-40-0).

<span id="page-40-0"></span>Example 1-34 Change cycle management to manual

| RESPONSE=SC74<br>\$HASP843 MASDEF |                                                  |
|-----------------------------------|--------------------------------------------------|
|                                   |                                                  |
| \$HASP843 MASDEF                  | OWNMEMB=SC74, AUTOEMEM=ON, CKPTLOCK=ACTION,      |
| <b>\$HASP843</b>                  | COLDTIME=(2005.182,17:42:57), COLDVRSN=z/OS 1.7, |
| <b>\$HASP843</b>                  | ENFSCOPE=SYSPLEX, DORMANCY=(20,300), HOLD=40,    |
| <b>\$HASP843</b>                  | LOCKOUT=1000,QUESHELD=SC74,RESTART=YES,          |
| <b>\$HASP843</b>                  | SHARED=NOCHECK, SYNCTOL=120,                     |
| <b>\$HASP843</b>                  | WARMTIME=(2015.174,19:40:58), XCFGRPNM=WTSCPLX7, |
| <b>\$HASP843</b>                  | QREBUILD=0, CYCLEMGT=AUTO                        |

You can turn off automatic management at any time. If automatic management is turned off, the DORMANCY and HOLD values are reset to the values that were used before automatic management was enabled. To turn off this feature, run the **\$T MASDEF,CYCLEMGT=MANUAL** command.

## **1.8 EXIT updates**

There are several changes to JES2 exits to accommodate new functions. These changes are described in this section.

## **1.8.1 EXIT 2 and EXIT 52**

EXIT 2 and EXIT 52 were updated to include new 12-byte fields in the \$XPL. The traditional 8-byte fields are still available and are the first 8 bytes. This change is necessary to accommodate longer JES2 and JECL statements, such as CONCURRENT. This JCL is *not* passed to the converter.

A new JOBGROUP job type can be processed by EXIT 2 and EXIT 52. The JOBGROUP acts as a job in these exits. Exits see the new JCL and must act. Bits JQE (JQE3DFJG), JCT (JCT6DFJG), and JRW (JRW1GROP) were updated to reflect these changes. For more information about JOBGROUPs, see [1.2, "JOBGROUP" on page 2](#page-15-0).

Changes to EXIT 2 and EXIT 52 also might be necessary to control JES2 processing of JES2 and JES3 JECL statements. You can use these exits to control JECL processing job by job. For more information about JECL processing, see [1.5, "JES3 JECL statements overview" on](#page-32-0)  [page 19.](#page-32-0)

## **1.8.2 EXIT 4 and EXIT 54**

EXIT 4 and EXIT 54 were updated to include 12-byte fields in \$XPL. This change allows longer JES2 and JECL statements, such as CONCURRENT. The traditional 8-byte fields are still available and are the first 8 bytes.

If JES JECL processing is activated on your environment, EXIT 4 and EXIT 54 might need to be updated to treat //\*MAIN as JECL. Operands can be processed by these exits. For more information about JECL processing, see [1.5, "JES3 JECL statements overview" on page 19](#page-32-0).

## **1.8.3 EXIT 32 and EXIT 49**

These exits can be affected by the use of concurrent execution from JOBGROUPs. Exits cannot reject one job of a concurrent set. This issue can limit what EXIT 32 can do and affect EXIT 49. For more information about concurrent execution and JOBGROUPs, see [1.2,](#page-15-0)  ["JOBGROUP" on page 2.](#page-15-0)

## **1.8.4 EXIT 51**

Because the SETUP queue is now used by JES2, there might be instances in which a job follows a different order of processing, as shown in the following example:

 $SETUP \rightarrow EXEC \rightarrow SETUP \rightarrow EXEC$ 

This order can be caused by concurrent jobs that include unmatched affinity, concurrent jobs that WLM is delaying execution, and a master job in a concurrent set. ENF 78 is not affected by this change because it is issued after the job moves beyond running and cannot return.

If JOBGROUPs are in use, update EXIT 51 to handle these situations. For more information about SETUP queue, see ["SETUP queue" on page 11](#page-24-0).

# **2**

## **Chapter 2. JES3**

This chapter describes the enhancements that are provided in JES3 by z/OS V2R2 and includes the following topics:

- ► [2.1, "JES3 support for OUTDISP statement" on page 30](#page-43-0)
- ► [2.2, "JES3 modifications because of OUTDISP option" on page 31](#page-44-0)
- ► [2.3, "JES3 enhancements for symbols" on page 34](#page-47-0)
- ► [2.4, "JES3 improvements in use of symbols" on page 35](#page-48-0)
- ► [2.5, "Data Set Integrity for JES3 data sets" on page 36](#page-49-0)

## <span id="page-43-0"></span>**2.1 JES3 support for OUTDISP statement**

The OUTDISP JES2 option is implemented at JES3 that is running in a z/OS V2R2 system.

Allocating a data set to a task allows that task's programs to access the data set.

For allocation purposes in JCL, you must set the disposition (DISP) of the data set, which is to describe the status of a data set (before the step is run) and to set at deallocation (step end) what is the final status. You can specify one disposition for normal step end and another for abnormal step end.

This logic also applies to sysout data sets. The OUTDISP option was used to determine JES2 about the output disposition for a sysout data set when it was created. The OUTDISP option for JES2 can be declared by using one of the following options:

- OUTDISP parameter on the OUTPUT JCL statement
- OUTDISP parameter of the TSO/E OUTDES command

This method is used to create an output description that is used by the **TSO/E ALLOCATE** command.

• OUTADD macro option.

This option is used to create an output description that is used with the DYNALLOC macro.

The OUTADD syntax is described next.

## **2.1.1 OUTDISP=(normal disposition, abnormal disposition)**

The following subparameters are used:

- The normal disposition subparameter specifies the disposition for the output if the job completes normally. If not specified, the default is WRITE.
- The abnormal disposition subparameter specifies the disposition for the output if the job does not complete successfully. If not specified, the default is equivalent to normal disposition.

The following options are available:

- ► WRITE: Prints the sysout data set. After printing, JES2 purges it.
- ► HOLD: Holds the sysout data set until the user or operator releases it. Releasing the sysout data set changes its disposition to WRITE.
- ► KEEP: Prints the sysout data set. After printing the data set, JES2 changes its disposition to LEAVE.
- ► LEAVE: Output is not available to be processed until you change the disposition to WRITE or KEEP, or release the output. When the output is released, the disposition changes to KEEP.
- PURGE: Deletes the sysout data set without printing it.

## <span id="page-44-0"></span>**2.2 JES3 modifications because of OUTDISP option**

Before z/OS V2R2, JES3 handled sysout with no output disposition.

With z/OS V2R2, JEs3 supports the OUTDISP parameter on JES3 SYSOUT initialization statement, as does JES2.

If this option is not declared, there are no changes to the behavior that JES3 handles the sysout data set disposition.

## **2.2.1 JES3 processing of the OUTDISP option**

In this section, we describe the effect of the OUTDISP option at JES3 handling of a sysout data set.

### **JES3 handling of a sysout data set not held for an external writer**

In this case, the following options are available:

- ► WRITE output disposition, the sysout data set is:
	- Placed on Q=WTR
	- Not made available via the **TSO/E OUTPUT** command
	- Purged after processing by a printer or writer
- KEEP output disposition, the data set:
	- Is placed on Q=WTR
	- Is not made available via the **TSO/E OUTPUT** command
	- After processing by a printer or writer, the disposition of the sysout data set is changed to LEAVE and moved to Q=HOLD
- ► HOLD output disposition, the data set:
	- Is placed on Q=HOLD
	- Is made available via the **TSO/E OUTPUT** command
	- Can be released to the writer service queue (Q=WTR) or purged

This processing is the same processing as HOLD=TSO for the JES3 sysout class:

- $\blacktriangleright$  LEAVE output disposition, the data set is:
	- Placed on Q=HOLD
	- Made available via the **TSO/E OUTPUT** command
	- Not available for processing until released and the output disposition is changed to KEEP or WRITE
- PURGE output disposition, the data set is not placed on any service queue and is deleted.

### **JES3 handling of a sysout data set held for an external writer**

In this case, the following options are available:

- WRITE output disposition, the data set is:
	- Not made available via the **TSO/E OUTPUT** command
	- Available for processing by an external writer by using PSO or SAPI
	- Released after processing, it is purged (it is not moved to Q=WTR) If no output disposition is available, it is moved to Q=WTR.
- $\blacktriangleright$  KEEP output disposition, the data set is:
	- Not made available via the **TSO/E OUTPUT** command
	- Available for processing by an external writer by using PSO or SAPI
	- Released after processing; the disposition of the sysout data set is changed to LEAVE and remains on Q=HOLD (data set held for external writer)
- ► HOLD output disposition, the data set is:
	- Made available via the **TSO/E OUTPUT** command
	- Not available for processing by an external writer until the output disposition is changed to KEEP or WRITE

Override is possible with new SAPI flag covered later.

- ► LEAVE output disposition, the data set is:
	- Made available via the **TSO/E OUTPUT** command.
	- Not available for processing by an external writer until the output disposition is changed to KEEP or WRITE

Override possible with new SAPI flag covered later.

- PURGE output disposition, the data set is not placed on any service queue and is deleted.

## **2.2.2 New options for JES3 commands supporting OUTDISP option**

The following options are available:

- **JES3 \*INQUIRY,U** command

OUTDISP= parameter added:

- H | HOLD or K | KEEP or L | LEAVE or W | WRITE or N | NONE or ?
- Displays the output disposition of selected data sets in the output queue (?), or displays information about data sets with the specified output disposition.
- **JES3 \*MODIFY,U** command:
	- OUTDISP= parameter added:
		- H | HOLD or K | KEEP or L | LEAVE or W | WRITE or N | NONE or ?
		- Displays the output disposition of selected data sets in the output queue (?), or displays information about data sets with the specified output disposition.
	- NOUTDISP= parameter added:
		- H | HOLD or K | KEEP or L | LEAVE or P | PURGE or W | WRITE
		- Modifies the output disposition of the selected data sets.

## **2.2.3 Process SYSOUT Data Sets Call (PSO) – SSI 1**

The following modifications are available at SSI 1 Process SYSOUT (PSO) because of the new OUTDISP option:

► The PSO interface is stabilized and changes are limited to those changes that are necessary to maintain the behavior for compatibility purposes.

We recommend that the more robust SSI79 SAPI interface is used for processing sysout data sets. Therefore, any updates that are made because of output disposition does not adversely affect behavior.

- To maintain complete compatibility with the behavior, output disposition is ignored for sysout selection, delete requests (SSSODELC), and release requests (SSSORLSE).

The only change that is made is that a release request can result in an update of the output disposition.

## **2.2.4 SYSOUT Application Program Interface – SSI 79**

The following modifications are available at SSI 79 SYSOUT Application Program Interface (SAPI) because of the new OUTDISP option:

- The SAPI was updated with the addition of output disposition.

Updates are based on support that is provided by JES2 so that applications obtain similar behavior with JES3.

► Data set selection flags within input field SSS2SEL1 and SSS2SEL6 are used to determine from which queue the data sets are selected for GET processing.

Data set selection was updated based on the current output disposition of the data set.

► Data set return flags within output field SSS2RET5 indicate on which queue the returned data set is kept.

Returned flags were updated to reflect the current output disposition of the returned data set.

- SAPI disposition flags within input field SSS2DSP1 are an indication from the user as to what is to be done with the data set that is being PUT.

The final disposition of the data set is now based on the SAPI disposition that us specified by the user and the current output disposition of the data set.

- The behavior of all flags is maintained for sysout data sets that do not have an output disposition (that is, data sets that were created with an output disposition of none).

## **2.2.5 Extended Status Function Call – SSI 80**

The following modifications are available at SSI 80 because of the new OUTDISP option:

- ► JES3 return the output disposition (STSTDISP) for sysout data sets that have an output disposition.
- ► JES3 handling of sysout data set filters in STATSSL1 is unchanged (that is, not affected by output disposition).
- ► JES3 added support for all sysout data set filters in STATSSL3.

Includes selection of data sets based on output disposition.

## **2.2.6 NJE header flags**

The following modifications are available at NJE Header Flags because of the new OUTDISP option:

- ► JES3 added support for flags in the networking data set header that specify output disposition NDHGF2HB and NDHGF2HA.
- Flags are set for outgoing networked sysout data sets that have an output disposition.
- Flags are used to establish the output disposition of incoming networked sysout data sets. OUTDISP is always set for incoming NJE sysout.

## **2.2.7 JES3 installation exits**

The following modifications are available at JES3 Installation exits because of the new OUTDISP option:

- ► Output disposition is maintained in the data set entries of the Output Service Element (OSE) and is available to installation exits that provide a pointer to the OSE.
- ► The following exits provide OSE data via a parameter list that is mapped by IATYSSX:
	- IATUX58 = Modify Security Information Before JES3 Security Processing
	- IATUX59 = Modify Security Information After JES3 Security Processing

Exits are used for PSO and SAPI processing.

IATYSSX was updated to include the output disposition of the sysout data set.

## **2.2.8 Migration and coexistence considerations**

Complete JES3 OUTDISP support is available with the JES3 global main and any CIFSSes at the V2R2 level only.

OUTDISP-related parameters are ignored or invalid at previous levels.

JES3 release toleration APAR OA43563 is required for systems in the JESplex that are at JES3 V2R1 or V1R13.

The OUTDISP parameter is tolerated on the SYSOUT statement in the JES3 initialization stream.

## **2.2.9 Benefits and value**

Instead of cluttering spools with test and development batch sysout, OUTDISP support allows sysout data sets to be purged or printed as necessary.

## <span id="page-47-0"></span>**2.3 JES3 enhancements for symbols**

In this section, we describe the symbols that are used in a z/OS system. The use of such symbols is improved in JES3 that is running in a z/OS V2R2.

Symbols are strings of up to eight characters that represent variable information. The symbols allow you to modify and customize z/OS statements easily. Symbols act as variables in a program. They also can take on different values based on the input to the program.

The following types of symbols are used:

- System symbols

These symbols represent values that have a unique value in each z/OS system. z/OS system replaces those symbols with its own values. For example, system symbols allow that z/OS systems can share parmlib definitions while retaining unique values in those definitions.

When you specify a system symbol in a shared parmlib definition, the system symbol acts as a place holder. Each system that shares the definition replaces the system symbol with a unique value during initialization.

You can use these symbols when it processes a started task JCL and TSO log ons, for example. System Symbols are defined in MVS or by your installation at IEASYMxx parmlib member.

-JCL symbols

> These symbols must be defined before you can use them in that JCL. The JCL symbols that you define are valid for the current job only. By default, JCL symbols are available only to the job at the converter phase and are lost when the job runs. The substitution effect of the JCL symbols is shown in [Example 2-1.](#page-48-1)

<span id="page-48-1"></span>Example 2-1 JCL proc with JCL symbols and the final JCL result

```
//EXAMPLE PROC SYM1="Whats up, Doc?",SYM2=(DEF),SYM3=&&&&TEMP1,
// SYM4="&&TEMP2",SYM5=&&TEMP3,TEMP3=TEMPNAME,
// SYM6=&TEMP3
//S1 EXEC PGM=WTO,PARM= "&SYM1",ACCT=&SYM2
//DD1 DD DSN=&SYM3,UNIT=SYSDA,SPACE=(TRK,(1,1))
//DD2 DD DSN=&SYM4,UNIT=SYSDA,SPACE=(TRK,(1,1))
//DD3 DD DSN=&SYM5,UNIT=SYSDA,SPACE=(TRK,(1,1))
//DD4 DD DSN=&SYM6,UNIT=SYSDA,SPACE=(TRK,(1,1))
// PEND
The final JCL substitution:
//S1 EXEC PGM=WTO,PARM="Whats up, Doc?",ACCT=(DEF)
//DD1 DD DSN=&&TEMP1,UNIT=SYSDA,SPACE=(TRK,(1,1))
//DD2 DD DSN=&&TEMP2,UNIT=SYSDA,SPACE=(TRK,(1,1))
//DD3 DD DSN=&TEMP3,UNIT=SYSDA,SPACE=(TRK,(1,1))
//DD4 DD DSN=&TEMP3,UNIT=SYSDA,SPACE=(TRK,(1,1))
```
However, by using the EXPORT and SET JCL statements, JCL symbols can be made available to the job running phase. Exported JCL Symbols can be accessed during the job running phase by using the JCL Symbol Service (IEFSJSYM) or the JES Symbol Service (IAZSYMBL).

► JES symbols

These symbols are dynamic symbols that can be managed by using the JES Symbol Service (IAZSYMBL).

## <span id="page-48-0"></span>**2.4 JES3 improvements in use of symbols**

With this new JES3 support at z/OS V2R2, the following tasks can be performed:

- ► Use symbols in the in-stream (DD \* data set) data in the same manner as they are used in JCL stream of the job. In this way, the JCL of the job and the in-stream data that is passed to the application can view the same set of symbols.
- ► Programmatically access JCL symbols that are defined in job's JCL stream at job run time.
- -Dynamically create JES symbols via the JES Symbol Service.
- ► Instruct the internal reader to pass JCL and JES symbols to a submitted job. Such symbols can be used for symbol substitution in the JCL stream of the submitted job.
- ► Provide a JES-independent interface to identify when a job finishes running. The application can request by defining a special JES symbol that JES must send notification when a particular job completes or is no longer eligible for running. This notification is provided by Event Notification facility (ENF) 78.

All of these z/OS V2R2 JES3 symbol enhancements were available for JES2 at z/OS V2R1, except for JES3, which does not support Job Correlator functions or the following JES symbols:

- ► SYS\_CORR\_USERDATA
- ► SYS\_CORR\_CURRJOB
- ► SYS\_CORR\_LASTJOB

For more information about these enhancements, see the following resources:

- -Application Programming Guide, SA32-0987
- ► MVS JCL Reference, SA23-1386

## <span id="page-49-0"></span>**2.5 Data Set Integrity for JES3 data sets**

In this chapter, we review the capability installations include with z/OS JES3 V2R2 to enable Data Set Integrity (DSI) for the JES3 data sets, which is not to be confused with the JES3 DSI facility; that is, Dynamic System Interchange.

There is a data integrity and availability issue with the major JES3 data sets, such as SPOOL, JCT, and CKPT. Only SAF authorized users on the system can inadvertently scratch these data sets or write over the data set space while JES3 is running.

The simple solution at z/OS V2R2 is to use the Program Properties Table (PPT) in a SCHEDxx parmlib member to specify DSI for JES3 programs. The JES3 data sets then are protected by the ENQ serialization mechanism.

## **2.5.1 DSI on z/OS overview**

DSI means that the Job step holds an ENQ shared or exclusive for the data sets it allocates. The DSI/NODSI option at SCHEDxx applies to batch allocation only. The DSI is the default.

Dynamic allocation uses its input parameters to determine whether to enqueue on data sets.

If DSI is specified, the initiator through allocation acquires an ENQ for all data sets that are requested by the program in the step. The ENQ major name is SYSDSN and the minor name is the name of the data set. The ENQ is exclusive or shared, depending on the disposition on the DD request. Consider the following points:

- ► Exclusive for OLD, NEW, and MOD
- -Shared for SHR

The installation can specify WAITALLOC(NO/YES) on the SDSN\_WAIT keyword in the ALLOCxx member of parmlib to specify the installation policy for batch jobs that must wait to enqueue.

If NODSI is specified, the initiator still issues an ENQ for all data sets that are requested by the program. However, the ENQ is released before the problem program in the step is started.

The justification for NDSI is clarified by the output that is shown [Example 2-2 on page 37](#page-50-0), in which the Master Scheduler JCL procedure is shown. If in PPT the option DSI is activated for such program, no other code can update such a data set.

<span id="page-50-0"></span>Example 2-2 Portion of the Master Scheduler JCL procedure

```
//MSTJCL00 JOB MSGLEVEL=(1,1),TIME=1440
// EXEC PGM=IEEMB860
//IEFPDSI DD DSN=SYS1.PROCLIB,DISP=SHR
```
## **2.5.2 Activating DSI in JES3**

To protect the JES3 data by using ENQs, complete the following tasks:

- ► Specify DSI for JES3 programs in a SCHEDxx member:
	- PPT PGMNAME(IATINTK) NOCANCEL NOSWAP SYST DSI KEY(1)
	- PPT PGMNAME(IATINTKF) NOCANCEL NOSWAP SYST DSI KEY(1)
- Review the JES3 cataloged start procedure to make sure all data sets that are allocated use DD statements specify DISP=SHR.

If DD allocations are used in the JES3 procedure (not recommended), DISP=OLD should not be specified. Otherwise, the first JES3 that is started locks out other JES3 address spaces in the same Sysplex.

► Check your JES3 start procedure and your DSN specification on the DYNALLOC statement in your initialization deck for duplicate data set names.

Because an ENQ is held on the data set names, it is recommended that you use unique spool data set names to allow for offline allocation, deallocation, and formatting.

- ► Use one of the following tasks to activate DSI:
	- Initially load with the updated SCHEDxx member in use and start JES3.
	- Use the SET SCH command with the updated SCHEDxx member to change the settings. Restart JES3 to pick up the changes. Consider the following points:
		- Any JES3 restart picks up the changes. In this case, no IPL is required.
		- Backout plans to return to NODSI without an IPL.

In z/OS V2R2, JES3 code is updated to set DSI for ALL dynamic allocations if DSI is set in the PPT. Shared ENQ for data sets that are identified in the initialization deck and dynamically allocated by JES3 always allocate as DISP=SHR.

## **2.5.3 New JES3 health check**

At z/OS V2R2, a health check (IBMJES3,JES3\_DATASET\_INTEGRITY) determines whether DSI or NODSI was specified on the JES3 entries in the PPT. The check generates an exception message when the current DSI setting does not match the specified setting.

The following default keywords are available for the check that you can override on a POLICY statement in the HZSPRMxx parmlib member or on a **MODIFY** command:

- ► UPDATE
- CHECK(IBMJES3,JES3\_DATASET\_INTEGRITY)
- ► SEVERITY(LOW)
- ► INTERVAL(ONETIME)
- ► PARM('DSI(YES)')
- ► DATE('date\_of\_the\_change')
- REASON('your update reason')

# **3**

## **Chapter 3. System Display and Search Facility**

This chapter describes the changes in the System Display and Search Facility (SDSF) in z/OS V2R2 and includes the following topics:

- ► [3.1, "SDSF enhancements" on page 40](#page-53-0)
- ► [3.2, "zIIP use" on page 41](#page-54-0)
- ► [3.3, "System command improvements" on page 41](#page-54-1)
- ► [3.4, "UI enhancements" on page 46](#page-59-0)
- ► [3.5, "Job displays" on page 48](#page-61-0)
- ► [3.6, "Batch parallelism" on page 56](#page-69-0)
- ► [3.7, "REXX enhancements" on page 60](#page-73-0)
- ► [3.8, "Miscellaneous changes" on page 61](#page-74-0)

## <span id="page-53-0"></span>**3.1 SDSF enhancements**

The following SDSF enhancements are available in z/OS V2R2:

- JJE component elimination
- **EXP** exploitation
- System command improvements
- UI enhancements
- JOB Display enhancements
- **Batch parallelism new panels**
- REXX enhancements
- Miscellaneous changes

Since z/OS V1R10, SDSF had a second component (JJExxxS) that included parts that required JES2 control blocks, such as LOG, non-RMF DA, and JES2 offset table. This configuration increased the complexity of SDSF installations.

Starting with z/OS V2R2, the need for a second JJExxxS component was eliminated. The SDSF V2R2 is installed as a single FMID; that is, HQX77A0. All JES data is now obtained via interfaces (such as the SSI) rather than by traversing JES2 control blocks.

## **3.1.1 Implementation and usage**

SDSF is now required to be installed in the SMP/E BCP zone. The ServerPac option for SDSF SMP/E zone only was removed.

Also, the JES2 dependent feature JJE77xS was removed in SDSF V2R2. It was used to provide means for reassembling SDSF when JES2 macros were changed. SDSF no longer uses these macros, and reassembly is no longer necessary. As the reassembly is no longer necessary, UCLIN and reassembly sample jobs were deleted.

The following JJE77xS related data sets also are no longer necessary and can be removed when systems are moved to z/OS V2R2:

- ► ISF.SISFJCL1/ISF.AISFJCL1
- ► ISF.SISFMOD1/ISF.AISFMOD1
- ► ISF.SISFSRC1/ISF.AISFSRC1

The SISFMOD1 also must be removed from the linklist.

To support the JJE77xS data set removal, the ISFPARMS were moved from JJE77xS to HQX77A0. If you modify ISFPARMS, update your SMP/E apply job to specify the correct FMID. We suggest you use ISFPRMxx instead of ISFPARMS.

### **HASPINDX removal**

HASPINDX was used to chronologically order JES2 syslog data sets, and it is no longer used in SDSF V2R2. The HASPINDX keywords are now obsolete and are ignored. Verify that your logon procedure or initial clist does not ALLOC FI(HASPINDX) because it is no longer used.

If you share the HASPINDX data set, you can delete it after all z/OS images are running V2R2.

## <span id="page-54-0"></span>**3.2 zIIP use**

Some SDSF activities can become CPU-intensive, depending on the activity that is performed and the amount of data that is involved. Performing a sort on SDSF panels with tens of thousands jobs can increase CPU usage. Now, SDSF uses zIIP processor to perform some CPU-intensive tasks.

There is no user action necessary to use zIIP on large sorts. SDSF determines whether the action is eligible for zIIP processing that is based on the number of entries to be sorted. A number of 1,000 entries or more is eligible for zIIP processing. If zIIP processor is not available, regular CPU processor is used.

## <span id="page-54-1"></span>**3.3 System command improvements**

The System Command Extension pop-up window provides a simple way to retrieve commands that were issued by the user. To access this panel, issue a slash from any SDSF panel.

The window was enhanced to provide a better user experience while increasing the number of saved commands and allowing grouping and commenting commands. In this section, we describe these features with examples and provide suggestions about how to use these enhancements to improve support activities.

## **3.3.1 Increasing the number of the saved slash commands**

The number of 20 saved commands might not be helpful for users who constantly issue different slash commands. For this reason, the standard number of saved slash commands was increased to 50, which is the default value on z/OS V2R2. There is no user action necessary to use this feature.

If you must store more than 50 commands, you can define a data set and allocate it to ISFTABL on your logon procedure to increase the number of saved commands.

The ISFTABL data set must be a partitioned data set (PDS) or PDS-e with logical record of 80 bytes and record format FB. Each saved command uses up to 500 bytes of space. The default number of saved commands is 1,000, with a limit of 2,000.

[Example 3-1](#page-54-2) uses an IEFBR14 to allocate a sample ISFTABL data set. Define space attributes according to your needs.

<span id="page-54-2"></span>Example 3-1 Define ISFTABL data set

```
//JOBD JOB TIME=NOLIMIT,REGION=0K,MSGCLASS=A,CLASS=A,NOTIFY=&SYSUID
//STEP1 EXEC PGM=IEFBR14 
//ALOC DD DSN=KWRES08.ISFTABL, 
// DISP=(,CATLG),SPACE=(TRK,(60,15,50)),RECFM=FB, 
// LRECL=80,BLKSIZE=0
```
### **Migration and coexistence**

If you have a mixed environment with previous z/OS releases, only the last 20 commands are available in these z/OS images. If a new command is issued from these LPARs and the 20th command is excluded from the list on all LPARs.

## **3.3.2 Grouping and viewing saved commands**

With the increase of saved commands, it is necessary to provide a way to manage and use the saved commands. SDSF is enhanced to allow grouping commands to improve management and usability. Grouping is available by default and is optional. Any command that does not have a group name that is associated with it is considered ungrouped.

You can use grouping options to associate a set of commands that perform a similar function, or control the same application. Then, you can use the group name to display only the commands that are associated with that group. You can create multiple groups,

[Figure 3-1](#page-55-0) shows the system command panel that is used to define a command to JES2 group.

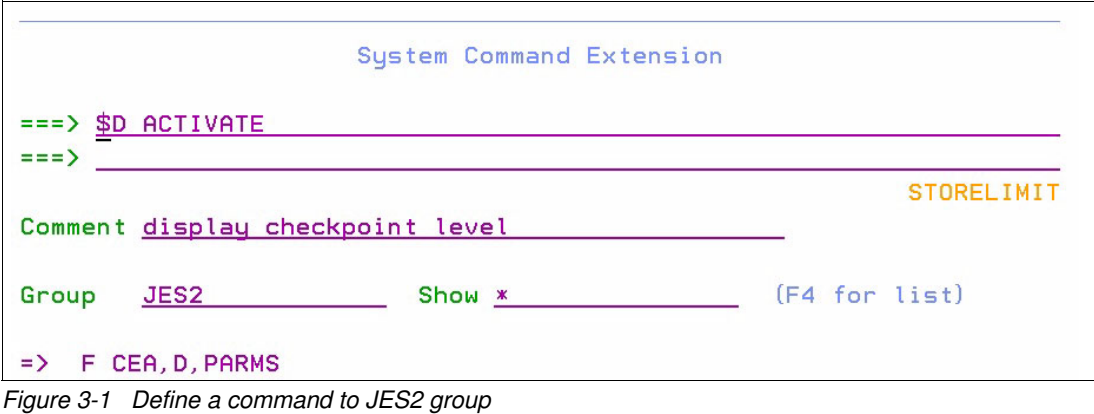

<span id="page-55-0"></span>**Note:** It is no longer necessary to submit the command to save it. You can press F10 to save the command without submitting it. Submitting the command also saves it on your list.

After the command is saved, you can use the Search field to display only the commands that are associated to this group. As shown in [Figure 3-2,](#page-55-1) we used the keyword JES2 in the Search field to retrieve JES2 group commands only.

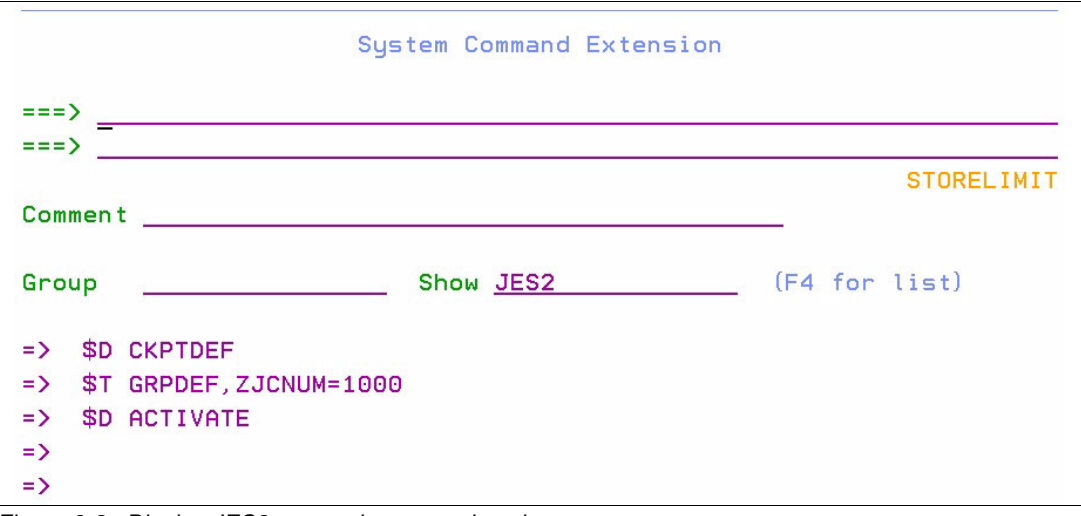

<span id="page-55-1"></span>Figure 3-2 Display JES2 grouped commands only

Pressing F4 when the cursor is at the group or show options opens a pop-up window in which a list of all groups is defined for selection. Within this panel, option 1 is used for non-grouped commands, as shown in [Figure 3-3](#page-56-0).

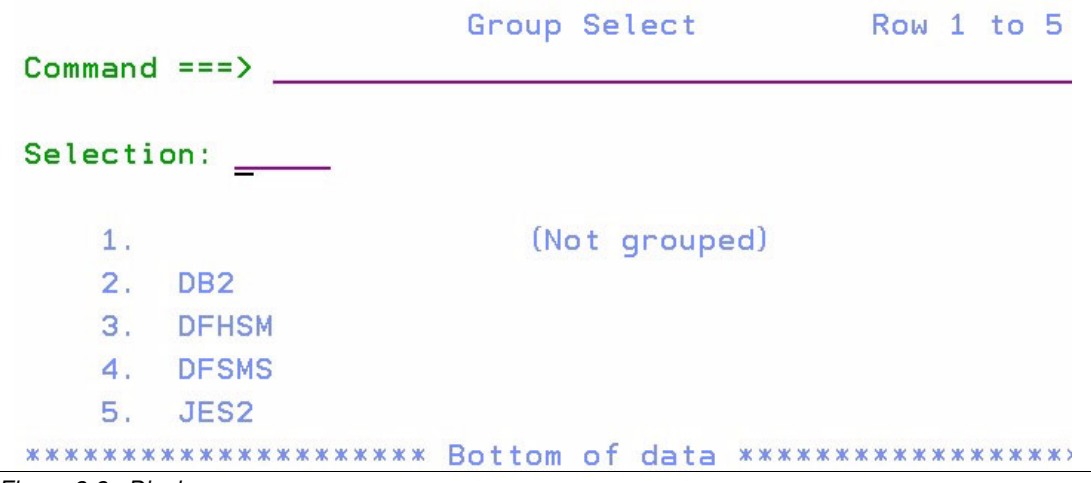

<span id="page-56-0"></span>Figure 3-3 Display groups

Commands also can be deleted from a saved list. You can press F11 to clear these entries. A new pop-up panel prompts you to select between the 20 most recent commands, all commands, or to select the commands from a list, as shown in [Figure 3-4.](#page-56-1)

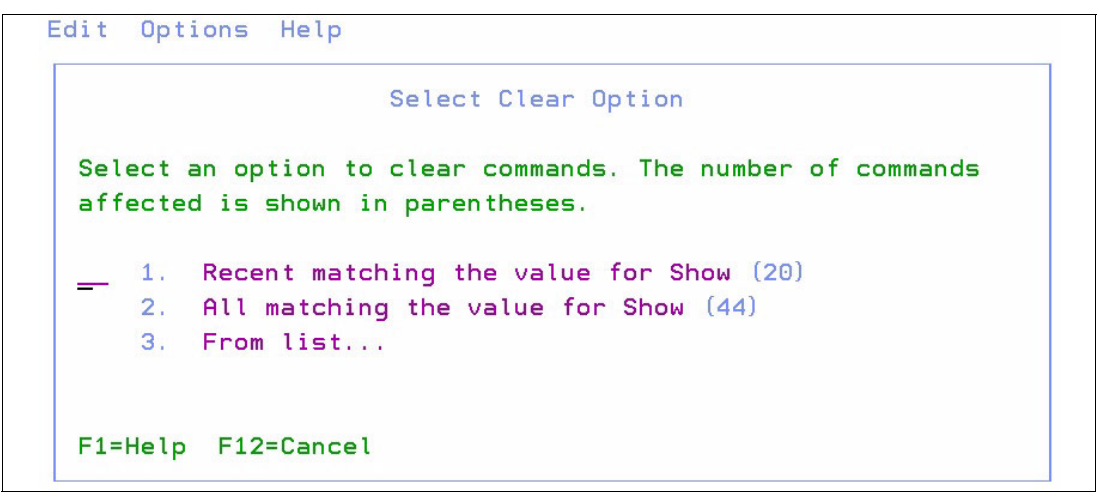

Figure 3-4 Clear commands from display

<span id="page-56-1"></span>We suggest that you create different groups for each type of commands. You can create a group that is named D-JES to store display JES commands, such as the commands that described in [Chapter 1, "JES2" on page 1.](#page-14-0) You can also create groups for other applications or purposes, such as 'stop-applx', and save all commands that are required to correctly stop application X.

We also encourage you to include comments to your commands. The steps to include these comments are described next.

#### **Migration and coexistence**

Slash commands that are saved on early systems are considered ungrouped when processed by V2R2 system. Ungrouped commands on V2R2 system visible to early systems.

## **3.3.3 Including comments to saved commands**

In addition to increasing the number of saved commands and grouping and searching commands, SDSF now also gives you the ability to include comments to your saved commands. This function can be useful to collect more information when a command is retrieved from the saved list.

The comments about saved commands are displayed when the command is retrieved for use. The comment is not displayed on syslog or the user log when the command is issued. You can use comments and groups to create a more meaningful view of groups and commands and improve commands management.

In addition to main panel, the comments are displayed in detailed pop-up panels, which is described next.

#### **Detailed pop-up panel**

The main commands panel lists only the last few commands that were issued by the user, even if a larger limit of save commands are allowed or if ISFTABL is allocated and in use by users. The new details pop-up panel allows users to see all saved commands with a group and comments while enabling sort options for ease of use.

To access the Details pop-up panel, press F6 from the system commands extension panel. All of your saved commands are shown and are sorted by group name. Ungrouped commands are displayed first.

To change the sort option, press F5 to sort by Group, F6 to sort by Command, or F10 to sort by last used. [Figure 3-5](#page-57-0) shows the Details pop-up panel as sorted by last used commands. The group name information and command comment also is displayed in this panel.

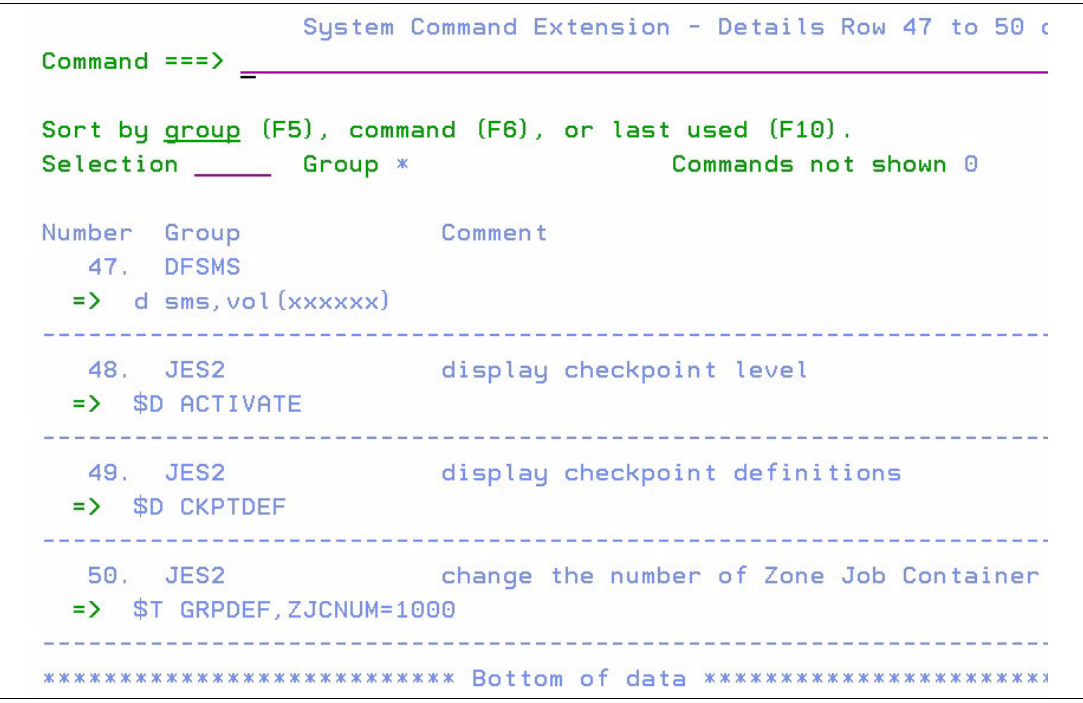

<span id="page-57-0"></span>Figure 3-5 System Command Extension: Details panel

To select a command for processing, enter the command number in the selection option, and press Ctrl+Enter. You are returned to the System Commands Extension panel, with the required command ready for submission, as shown in [Figure 3-6](#page-58-0).

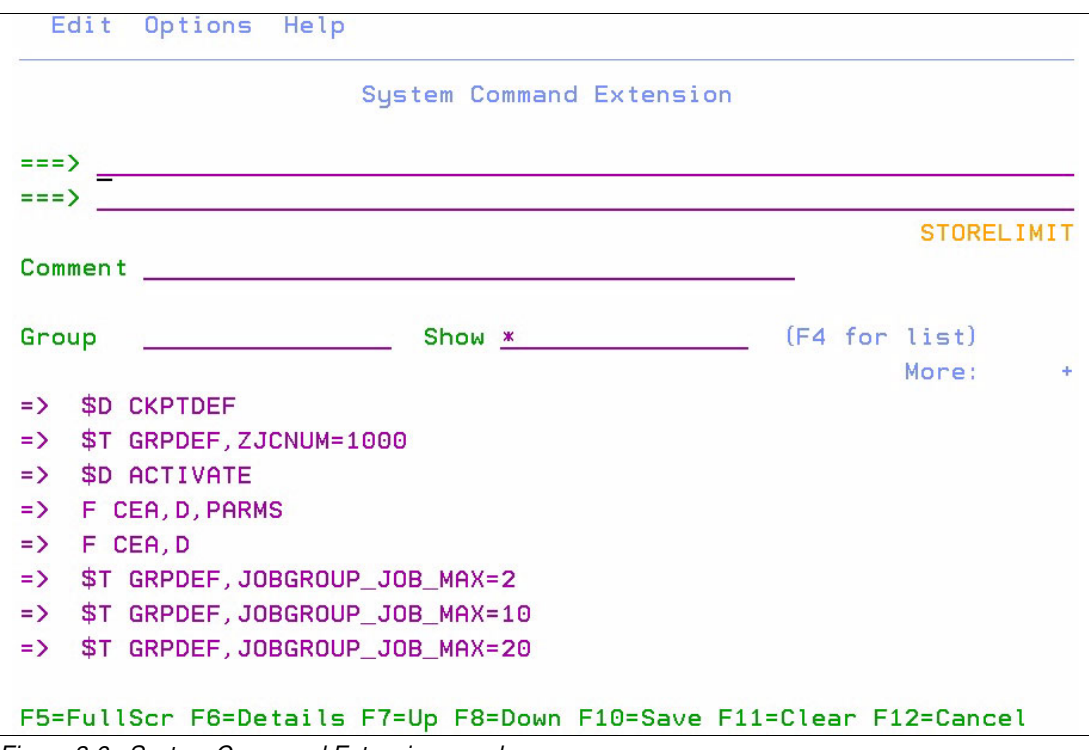

<span id="page-58-0"></span>Figure 3-6 System Command Extension panel

We encourage you to include comments with your commands to improve command management and usage.

#### *Migration and coexistence*

The Details pop-up menu is not available in lower-level releases. In a mixed environment, this option is available on z/OS V2R2 images only.

### **New action bar options**

The system commands extension panel also provides users a menu option to control system commands panel. There are three options available: Edit, Options, and Help.

#### *Edit*

The Edit option can be used to clear unused commands from your saved list. When the Clear option is selected, a pop-up panel prompts you for the clear action to take. This panel is the same panel from the F11 option.

From this panel, you can select the following options:

► Recent matching the value for Show

This option deletes the 20 most recent commands that match the values set on system commands main window.

- All matching the value for Show

This option deletes *all* of the commands that match the values set on system commands main window.

► From list

Open a list of commands that match the selection criteria. Place the number of the command that you want to delete and press Ctrl+Enter.

[Figure 3-7](#page-59-1) shows the Select Clear Option panel.

```
Edit Options Help
                     Select Clear Option
 Select an option to clear commands. The number of commands
 affected is shown in parentheses.
     1. Recent matching the value for Show (20)
     2. All matching the value for Show (44)
     3. From list...
 F1=Help F12=Cancel
```
<span id="page-59-1"></span>Figure 3-7 Select Clear Option panel

**Warning:** There is no confirmation panel to delete the entries beyond this panel. Be sure that you want to delete the commands before proceeding from the Select Clear Option panel.

#### *Options*

From the Options menu, you can control the following system commands:

► Set wait response to ONIOFF

This option sets the WAIT response to ON or OFF.

- Set Store Commands in ISPF Profile at Exit to ON|OFF

Sets this ON|OFF to enable or disable saving issued commands.

► Set Store Limit Warning to ONIOFF

A warning limit notifies you when the limit of saved commands is reached. New commands remove the oldest commands from the list.

#### *Help*

Help options provide information about the system commands panel and list system commands manuals on option 2.

## <span id="page-59-0"></span>**3.4 UI enhancements**

Starting in z/OS V2R2, many user interfaces enhancements were included. These new options provide you with the means to control your queues and performing commands against multiple entries.

The new features and some examples are described next.

## **3.4.1 Line shortcut command**

Before z/OS V2R2, performing tasks, such as changing job Class of multiple jobs, was time-consuming and required that the user to change the value job-by-job on SDSF panels. Now, such tasks can be performed for multiple jobs from command line, which can significantly reduce the time that is spent to perform repetitive operations.

On the command line, you can specify the line number (or up to three ranges of line numbers) followed by an action to issue against multiple rows. Some examples are shown in [Example 3-2.](#page-60-2)

<span id="page-60-2"></span>Example 3-2 Shortcut commands

```
2 D -> issues the Display action against the second row
1-5 P -> issues the Purge action against rows 1 to 5
1-3 6-10 14 C -> issues the Cancel action against rows 1 to 3, 6 to 10, and 14
```
All commands that are issued from the NP column also can be issued from the command line. Multiple actions cannot be performed on the same command. For instance, you cannot select the second output for view and purge it by using the same command.

The value on SET CONFIRM is accepted and only one confirmation is requested for each range. The rows do not have to be on-screen for the command to work and the row number starts on the first entry displayed. For more information about row numbers, see ["SET](#page-60-1)  [ROWNUM command" on page 47](#page-60-1).

You can also type over the value of a column, when allowed. [Example 3-3](#page-60-0) shows two commands that are used to change the job priority to 13, and job class to B of the second row in the panel.

<span id="page-60-0"></span>Example 3-3 Changing job priority and job class

2 PRTY=13 2 C=B

## <span id="page-60-1"></span>**3.4.2 SET ROWNUM command**

The new SET ROWNUM command can be used to enable row numbering on SDSF panels. The row number column appears between the NP column and the fixed field and remains fixed when scrolling left and right.

The column title is ####, with a width of at least four characters (or more where necessary). These numbers are the row numbers that are used online shortcut command.

#### **NP column width**

In previous z/OS V2R2 releases, the NP column was a fixed width for each display (often four), with a **+** action that expanded the column to a larger fixed width (usually six).

In this release, the NP column can be expanded to a specified width by using the +nn action, where nn is a value 4 - 20. This value is temporary and is reset by using the **RESET** command or leaving the display. Use the **ARRANGE** command to expand the NP column and save the configuration, as shown in the following example:

ARRANGE NP 9

The NP width also can be set via the ARRANGE pop-up panel. Each column has its own width. The values are saved in ISPF profile. To open the pop-up panel, click VIEW  $\rightarrow$ **ARRANGE** option, or run the **ARRANGE ?** command, as shown in [Example 3-4](#page-61-1).

<span id="page-61-1"></span>Example 3-4 Output of Arrange ? command

| Arrange                                       | Row 1 to 8 of 55 |                                                                                                    |
|-----------------------------------------------|------------------|----------------------------------------------------------------------------------------------------|
| $Common and == >$                             |                  |                                                                                                    |
| (after) or B (before). Special function keys: |                  | To move a column, select with / $\frac{1}{2}$ for a block), then type A<br>F5/17=Refresh list F11/23=Clear input F6/18=Default order |
| NP width                                      | 15               |                                                                                                    |
| Column                                        | Width            | Description                                                                                                    |
| StepName                                      | 8                |                                                                                                    |
| ProcStep                                      | 8                |                                                                                                    |
| JobID                                         | 8                |                                                                                                    |
| Owner                                         | 8                |                                                                                                    |
| C                                             | 8                |                                                                                                    |
| Pos                                           | 3                |                                                                                                    |
| DP.                                           | $\overline{c}$   |                                                                                                    |
| <b>PGN</b>                                    | 3                | Not shown in goal mode                                                                                                    |

## **3.4.3 Browse locate data set action**

Starting in z/OS V2R2, you can browse a specific data set number for a job directly from DA, I, ST, O, H, and JS panels.

Use the Sn action to begin the browse action at the data set that is specified by n. It allows you browse the sysout at the beginning of a specified data set where n represents the data set number of the job. A negative value S-n can be specified to reference an offset from the bottom, as shown in [Example 3-5](#page-61-2).

<span id="page-61-2"></span>Example 3-5 Browse locate data sample

|  | ${\sf S5} \to {\sf positions}$ to the fifth data set |  |  |  |  |
|--|------------------------------------------------------|--|--|--|--|
|  | <b>S-2</b> -> positions to the next-to-last data set |  |  |  |  |

You can use it with line shortcut commands. If you want to browse the third data set of jobs on rows 1 to 3, you can run the **1-3 S3** command.

To browse the jobs that are associated with rows 3 - 5 and positions to the last data set in the job, run the **3-5 S-1** command.

## <span id="page-61-0"></span>**3.5 Job displays**

The ability to display job information in a concise and meaningful way is important for deciding the actions that are based on a job status, return code, or allocations.

The SDSF enhancements that provide extended display capabilities are described next.

## **3.5.1 Job step panel**

Easy access to job step completion code enables the possibility of taking quick actions upon job failure, or corrective actions while the job is still running.

Starting in z/OS V2R2, SDSF now provides a job step display to consolidate step completion information in a single display, which reduces the time that is spent on searching the required information. This new panel features information about step completion code, abend reason, elapsed time, CPU time, and so on.

To access the job step panel, you can issue a JS next to the job name that you want to check. This action is valid in panels I, ST, O, H, and DA.

This new panel uses new EVENTLOG data set information that is stored by JES2. For more information about EVENTLOG and how to enable or disable it, see [1.3, "EVENTLOG" on](#page-29-0)  [page 16.](#page-29-0)

The amount of information that is available on job step data depends on the EVENTLOG data that is captured. If it is being suppressed, only the data from STEPDATA is retrieved. Otherwise, more data from SMFSTEP is also used. This feature is available for JES2 only.

[Table 3-1](#page-62-1) lists the new columns of the Job Step display.

| Columns that are displayed when STEPDATA is found                  |           |            |                 |                 |  |  |  |  |  |
|--------------------------------------------------------------------|-----------|------------|-----------------|-----------------|--|--|--|--|--|
| <b>STEPNAME</b>                                                    | ProcStep  | Pgm-Name   | Step-CC         | AbendRsn        |  |  |  |  |  |
| StepNum                                                            | SysName   | Step-Begin | Step-End        |                 |  |  |  |  |  |
| Columns that are displayed when SMF data is available for that job |           |            |                 |                 |  |  |  |  |  |
| Elapsed                                                            | CPU-Time  | SRB-Time   | <b>EXCP-Cnt</b> | Conn            |  |  |  |  |  |
| Serv                                                               | Workload  | Page       | Swap            | <b>VIO</b>      |  |  |  |  |  |
| Swaps                                                              | Region    | Rgn-Used   | MemLimit        | Mlim-Used       |  |  |  |  |  |
| zIIP-Time                                                          | zICP-Time | zIIP-NTime | HiCPU%          | <b>HiCPUPgm</b> |  |  |  |  |  |

<span id="page-62-1"></span>Table 3-1 Job Step display

[Example 3-6](#page-62-0) shows the job display panel for a specific job.

<span id="page-62-0"></span>Example 3-6 Sample job step completion display

|  |                      | Display Filter View Print Options Search Help                              |                                                                                                    |                     |
|--|----------------------|----------------------------------------------------------------------------|----------------------------------------------------------------------------------------------------|---------------------|
|  | $COMMAND$ INPUT $==$ |                                                                            | SDSF JOB STEP DISPLAY - JOB JOBA (JOB00629) SMF DATA SET DISPLAYED                                                        | $SCROLL$ ===> $CSR$ |
|  |                      | $1$ STEP1 $: 00:00.00$ $0:00:00.00$<br>$2$ STEP2 $: 00:00.00$ $0:00:00.00$ | NP #### STEPNAME U-Time SRB-Time EXCP-Cnt Conn Serv Workload Pa<br>56 0:00:00.00 3525 SYSTEM<br>55 0:00:00.00 3331 SYSTEM |                     |

From this window, you can interact with job steps by using S, SB, SE (Browse) actions, and X (Print) actions. These actions are processed only to data sets that are associated with the selected step. A ? can be used to view the list of data sets that are associated with the step, and SJ displays the entire job JCL.

## **3.5.2 Job detail displays**

The following new secondary panels were added to provide more information about resources that are used by a job:

- ► JD (Job Device): Devices and pseudo-devices that are owned or allocated by a job.
- ► JM (Job Memory): Memory usage by subpool or key.
- ► JY (Job Delay): Job-related delays.

## **Job Device panel**

By using the Job Device panel, you see information about devices that are used by a job. You display this panel by using the JD action character on the DA, I, INIT, NS (for NETSERV address spaces), and ST panels. The ASID, ASIDX, and SYSNAME columns are added to displays in which they were absent.

The rows on JD secondary panel are generated for the following components:

- Active allocations (data sets or devices)
- ► CF connections
- **EX Connections to remote IP addresses**
- **EXEC** Listens on local IP ports

The Type column features one of the following values:

- DD (DD name)

Columns include:

- Seq
- DataSetName
- Volser
- Unit
- Lrecl
- RecFm
- Blksize
- EXCPCt
- ► CF (CF name)

Columns include:

- StrName
- Volser
- Policy
- Status
- ► IP (TCP/IP Server name)

Columns include:

- IPAddr
- Port
- Status
- BytesIn
- BytesOut
- Start-Time
- Last-Time
- Stack
- Resource-ID
- ApplData

You can use the information that is provided by the job device panel to ensure that the allocations are correct, display CF structure, XCF policy, IP connection information, and so on.

Display Filter View Print Options Search Help -------------SDSF JOB DEVICE SY1 ASID 0027 D96CLW1 JOB00025 LINE 1-17 (57) COMMAND INPUT ===>  $SCROLL == > CSR$ PREFIX=\* DEST=(ALL) OWNER=\* SYSNAME=\* ACTION=+, //, %, =, DA, DAL, DB, DBL, DC, DN, DNL, DP, DR, DRD, DRDL, DRL, DS %, AME Seq Type Status DataSetName<br>
1 DD Open D96CLW1.SDS<br>
1 DD Open D96CLW1.SDS<br>
1 DD Open D96CLW1.SDS **NP**  $\#$ ## $\#$  NAME 1 DD Open D96CLW1.SDSF.TABL 2 ISPILIB 1 DD Alloc ISP.SISPSAMP 1 DD Open ISP.SISPMENU<br>2 DD Open SYS1.HRFMSG<br>3 DD Open ISFPP.SDSF32:  $\begin{array}{cc} 1 & DD \\ 2 & DD \end{array}$ 3 ISPMLIB 3 ISPMLIB<br>4 ISPMLIB<br>5 ISPMLIB SYS1.HRFMSG<br>ISFPP.SDSF322.SISFMLIB<br>SYS1.SBLSMSG0 5 ISPMLIB 4 DD Open SYS1.SBLSMSG0 6 ISPMLIB 4 DD Open SYS1.SBLSMSG0<br>5 DD Open SYS1.DGTMLIB<br>6 DD Open SYS1.SBPXMENU<br>7 DD Open SYS1.SERBMENU<br>8 DD Open SYS1.SCBDMENU<br>9 DD Open MVSBUILD.WMQ6C<br>1 DD Open ISFSHR.V4R8M0. 7 ISPMLIB 8 ISPMLIB 9 ISPMLIB 10 ISPMLIB 11 ISPMLIB Open MVSBUILD.WMQ60.SCSQMSGE 12 ISPPLIB Open<br>Open ISFSHR.V4R8M0.PANELS 1 DD<br>2 DD<br>2 DD 13 ISPPLIB ISFPP.SDSF322.SISFPLIB 14 ISPPLIB 3 DD Open ISP. SISPPENU<br>15 ISPPLIB 4 DD Open SYS1. HRFPANL<br>16 ISPPLIB 5 DD Open SYS1. SBLSPNLO<br>17 ISPPLIB 6 DD Open SYS1. DGTPLIB<br>Figure 3-8 Job Device Detail display (DD rows)

Job Device Detail display examples are shown in [Figure 3-8,](#page-64-0) [Figure 3-9,](#page-64-1) and [Figure 3-10 on](#page-65-0)  [page 52.](#page-65-0)

<span id="page-64-0"></span>

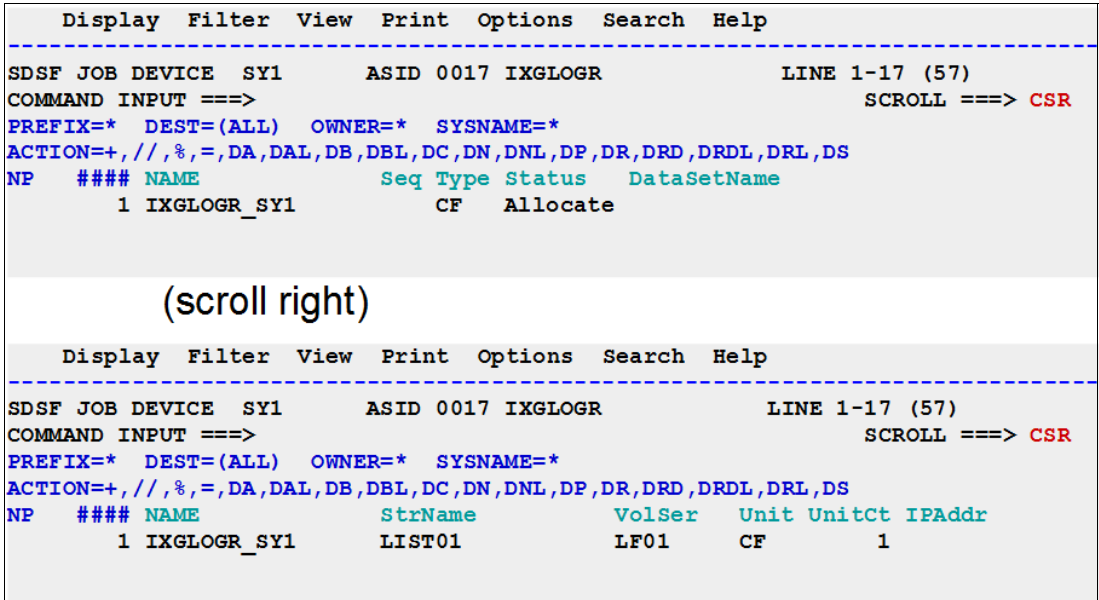

<span id="page-64-1"></span>Figure 3-9 Job Device Detail display (CF rows)

```
Display Filter View Print Options Search Help
             SDSF JOB DEVICE SY1 ASID 0035 FTPD1 JOB00010 LINE 1-17 (57)
COMMAND INPUT ==SCROLL == > CSRPREFIX = * DEST = (ALL) OWNER=* SYSNAME=*
ACTION=+ , // , % , = , DA , DAL , DB , DBL , DC , DN , DNL , DP , DR , DRD , DRDL , DRL , DS
NP #### NAME Seq Type Status DataSetName<br>1 FTPD1 IP Establsh<br>2 FTPD1 IP Listen
            (scroll right)
   Display Filter View Print Options Search Help
                        -----
SDSF JOB DEVICE SY1 ASID 0035 FTPD1 JOB00010 LINE 1-17 (57)
COMMAND INPUT ==>
                                                                    SCROLL == > CSRPREFIX=\star DEST=(ALL) OWNER=* SYSNAME=*
ACTION=+ , // , % , = , DA , DAL , DB , DBL , DC , DN , DNL , DP , DR, DRD , DRDL , DRL , DS
                            FRACH FRACH PARTICLE (FRACH POTT Appl<br/>Data 9.56.58.133 63791 EZAFTP08 0.0.0.0
                   Example 1984<br>1985 - Paul Barbara 1986<br>1986 - Paul Barbara 1986 - Paul Barbara
NP #### NAME
                                                        63791 EZAFTPOS C D96CLW1
       1 FTPD1
       1 FTPD1<br>2 FTPD1
                            0.0.0.021 EZAFTPOD
```
<span id="page-65-0"></span>Figure 3-10 Job Device Detail display (IP rows)

The following actions are available in Job Device panel. They actions are display actions and vary by row type:

- DD

No actions defined.

- ► CF:
	- Display actions are different forms of **D XCF** command
	- **DC** (Display CF) Displays the CF by using **D XCF** command
	- **DS** (Display Structure) Displays the structure by using **D XCF**
	- **DP** (Display Policy) Displays the policy by using **D XCF**
- $\blacktriangleright$  IP:
	- Display actions are different forms of **D TCPIP** command
	- DA (Display All): D TCPIP,stack,N,ALL,IPP=
	- DN (Display Conn): D TCPIP,stack,N,CO,APPLDATA,IPP=
	- DB (Display Byte info): D TCPIP,stack,N,BYTE,IDLETIME,IPA=
	- DR (Display Route): D TCPIP,stack,N,ROUTE,IPA=

#### **Job Memory panel**

This panel is accessible via the JM action from panels where individual rows represent (or can represent) an active address space: DA, I, INIT, NS (for NETSERV address spaces), and ST panels.

Rows on JM secondary panel are generated for the following components:

- ► Each subpool or key combination for which memory is allocated
- ► 64-bit private storage (by key)
- ► 64-bit common storage that is owned by address space (by key)
- -CSA and SQA that is owned by address space (if CSA tracking is active)

An example of the Job Memory panel is shown in [Figure 3-11 on page 53](#page-66-0).

|    | Display Filter View Print Options Search Help                                                 |              |          |                 |            |                                                      |                 |               |                  |                   |
|----|-----------------------------------------------------------------------------------------------|--------------|----------|-----------------|------------|------------------------------------------------------|-----------------|---------------|------------------|-------------------|
|    | <b>SDSF JOB MEMORY SY1</b><br>COMMAND INPUT ===><br>$PREFIX = *$ DEST=(ALL) OWNER=* SYSNAME=* |              |          |                 |            | ASID 0024 SDSF                                       | <b>JOB00012</b> |               | LINE $1-15$ (15) | $SCROLL == > CSR$ |
|    | $ACTION=+, // ,$ , $=$                                                                        |              |          |                 |            |                                                      |                 |               |                  |                   |
| NP | TYPE                                                                                          |              |          |                 |            | SP Key Fix FP Total Total-24 Total-31 Total-64 Count |                 |               |                  |                   |
|    | <b>PRIVATE</b>                                                                                | $\mathbf{o}$ |          | 1 NO            | <b>YES</b> | <b>120KB</b>                                         | <b>120KB</b>    |               |                  | 30                |
|    | LSOA                                                                                          | 205          |          | 0 DREF NO       |            | 912KB                                                |                 | 912KB         |                  | 24                |
|    | LSQA                                                                                          | 215          |          | 0 DREF YES      |            | 132KB                                                |                 | <b>132KB</b>  |                  | 6                 |
|    | LSOA                                                                                          | 225          |          | 0 YES           | <b>YES</b> | <b>68KB</b>                                          |                 | <b>68KB</b>   |                  | 4                 |
|    | <b>PRIVATE</b>                                                                                | 229          |          | $1$ NO          | <b>YES</b> | 4KB                                                  |                 | 4KB           |                  | 1                 |
|    | <b>PRIVATE</b>                                                                                | 229          |          | 5 NO            | <b>YES</b> | <b>28KB</b>                                          |                 | <b>28KB</b>   |                  | 6                 |
|    | <b>PRIVATE</b>                                                                                | 230          |          | $0$ NO          | <b>NO</b>  | 136KB                                                |                 | 136KB         |                  | 19                |
|    | <b>PRIVATE</b>                                                                                | 230          |          | $1$ NO          | <b>NO</b>  | 7164KB                                               | <b>64KB</b>     | <b>7100KB</b> |                  | 76                |
|    | <b>PRIVATE</b>                                                                                | 230          |          | 5 <sub>NO</sub> | <b>NO</b>  | 4KB                                                  |                 | 4KB           |                  | 1                 |
|    | <b>PRIVATE</b>                                                                                | 236          |          | $1$ NO          | <b>NO</b>  | 1500KB                                               | <b>780KB</b>    | <b>720KB</b>  |                  | 90                |
|    | <b>PRIVATE</b>                                                                                | 252          |          | $0$ NO          | <b>NO</b>  | 1512KB                                               | 16KB            | 1496KB        |                  | 3                 |
|    | <b>LSQA</b>                                                                                   | 255          |          | 0 YES           | <b>NO</b>  | 9688KB                                               | 32KB            | 9656KB        |                  | 30                |
|    | $COMMON-64$                                                                                   |              | $\Omega$ |                 |            | 1 <sub>MB</sub>                                      |                 |               | 1MB              | 1                 |
|    | <b>CSA</b>                                                                                    |              |          |                 |            | 2912                                                 |                 | 2912          |                  |                   |
|    | <b>SQA</b>                                                                                    |              |          |                 |            | 424                                                  |                 | 424           |                  |                   |

<span id="page-66-0"></span>Figure 3-11 Job Memory panel

You can use this panel to help identify the best memory allocation for certain jobs and tasks or to indicate programs in error.

### **Job Delay panel**

This panel is accessible via the JY action from DA panel.

Rows on JY secondary panel are generated for the following components:

- -Current delay information reported by WLM
- $\blacktriangleright$ All delays for latest interval as reported via RMF

Because this panel uses RMF information, it is not available from non-RMF version of DA. The Job Delay panel is shown in [Figure 3-12](#page-66-1).

|                                          |                  |                     | Display Filter View Print Options Search Help |             |                |             |                                      |     |
|------------------------------------------|------------------|---------------------|-----------------------------------------------|-------------|----------------|-------------|--------------------------------------|-----|
| SDSF JOB DELAY SY1<br>COMMAND INPUT ===> |                  |                     | ASID 002C IBMUSERZ J0000021 LINE 1-9 (9)      |             |                |             | $SCROLL == > CSR$                    |     |
|                                          |                  |                     | $PREFIX = * DEST = (ALL)$ OWNER=* SYSNAME=*   |             |                |             |                                      |     |
| $ACTION=+, // 8, =$                      |                  |                     |                                               |             |                |             |                                      |     |
| NP                                       | $\#$ ### TYPE    |                     |                                               |             |                |             | Src Samples Percent Interval MinTime |     |
|                                          | 1 IDLE           |                     |                                               | <b>WILM</b> |                |             | 0.250                                |     |
|                                          |                  | 2 Total RMF Samples |                                               | <b>RMF</b>  | 100            | 100.00      |                                      | 100 |
|                                          | 3 Unknown        |                     |                                               | <b>RMF</b>  | $\overline{2}$ | 2.00        |                                      | 100 |
|                                          | 4 On Processor   |                     |                                               |             | RMF            | 23 23.00    |                                      | 100 |
|                                          | 5 All Delays     |                     |                                               |             | 75<br>RMF      | 75.00       |                                      | 100 |
|                                          |                  | 6 Processor Delay   |                                               | <b>RMF</b>  |                | 2 2.00      |                                      | 100 |
|                                          | 7 Operator Delay |                     |                                               | RMF         |                | 73 73.00    |                                      | 100 |
|                                          | 8 Message Delay  |                     |                                               | RMF         |                | 73<br>73.00 |                                      | 100 |
|                                          | 9 Logical Swap   |                     |                                               | RMF         | 72             | 72.00       |                                      | 100 |
|                                          |                  |                     |                                               |             |                |             |                                      |     |
|                                          |                  |                     |                                               |             |                |             |                                      |     |
|                                          |                  |                     |                                               |             |                |             |                                      |     |

<span id="page-66-1"></span>Figure 3-12 Job Delay panel

### **Installation and usage**

The JD, JM, and JY actions are protected by the following SAF profiles:

- In JESSPOOL class

For jobs that are known to JES, actions are protected by sysname.userid.jobname.jobid profile. The READ access is required.

► In SDSF class

Each panel has its own profile and READ access is required:

- JD: ISFDISP.DEVICES.userid.jobname
- JM: ISFDISP.STORAGE.userid.jobname
- JY: ISFDISP.DELAY.userid.jobname

Access is allowed if either profile allows it.

## **3.5.3 Snapshot command**

A new **SNAPSHOT** command was added to capture the contents of a tabular display into a browse or edit session. All columns are captured, including the columns that are not displayed on-screen.

You can use the **PRINT** command (from SDSF Browse) or the **COPY** (from ISPF Edit) command to move the captured data to a more permanent location. The following data is captured:

- Rows and column data that is in the same order as on the display
- ► Column widths are maximized to prevent data loss and numeric scaling

The following syntax is used:

SNAP [S|SB|SE]

Use the following SET SNAP command to specify the default:

```
SET SNAP [S|SB|SE|?]
```
Where:

- ► S: Uses SDSF Browse to view data
- ► SB: Uses ISPF Browse to view data (requires ISPF)
- ► SE: Uses ISPF Edit to view data (requires ISPF)
- ► ?: Opens pop-up panel to enter choice

A SNAP command output example from SDSF browse is shown in [Figure 3-13 on page 55.](#page-68-0)

|                | Display Filter View Print Options Search Help     |                  |              |   |      |                                  |     |                  |                                     |   |
|----------------|---------------------------------------------------|------------------|--------------|---|------|----------------------------------|-----|------------------|-------------------------------------|---|
|                | SDSF OUTPUT DISPLAY *SNAP<br>$COMMAND$ INPUT ===> |                  |              |   |      | LINE 0                           |     |                  | COLUMNS 02-81<br>$SCROL = == > CSR$ |   |
|                |                                                   |                  |              |   |      |                                  |     |                  |                                     |   |
| <b>JOBNAME</b> | JobID                                             | Owner            | Prty Queue   | C |      | Pos                              |     | SAff             | ASys                                | S |
| KWRES03        | TSU06709 KWRES03                                  |                  | 15 EXECUTION |   |      |                                  |     | SC75             | SC75                                |   |
| KWRES05        | TSU06911 KWRES05                                  |                  | 15 EXECUTION |   |      |                                  |     | SC <sub>74</sub> | SC74                                |   |
| KWRES07        | TSU06914 KWRES07                                  |                  | 15 EXECUTION |   |      |                                  |     | SC74             | SC74                                |   |
| KWRES06        |                                                   | TSU06922 KWRES06 | 15 EXECUTION |   |      |                                  |     | SC <sub>74</sub> | SC74                                |   |
| JOB1           | J0B06852 KWRES05                                  |                  | 1 PRINT      | A |      |                                  | 120 |                  |                                     |   |
| JOBA           | J0B06851 KWRES05                                  |                  | 1 PRINT      | A |      |                                  | 121 |                  |                                     |   |
| JOBD           | J0B06853 KWRES05                                  |                  | 1 PRINT      | A |      |                                  | 122 |                  |                                     |   |
| JOBB           | J0B06854 KWRES05                                  |                  | 1 PRINT      | A |      |                                  | 123 |                  |                                     |   |
| KWRES07        | <b>TSU06858 KWRES07</b>                           |                  | 1 PRINT      |   |      |                                  | 126 |                  |                                     |   |
| KWRES05        | <b>TSU06567 KWRES05</b>                           |                  | 1 PRINT      |   |      |                                  | 159 |                  |                                     |   |
| WAKIHSM1       | J0B06913 KWRES05                                  |                  | 1 PRINT      | A |      |                                  | 179 |                  |                                     |   |
| KWRES07        | TSU06859 KWRES07                                  |                  | 1 PRINT      |   |      |                                  | 182 |                  |                                     |   |
| WAKIHSM1       | J0B06919 KWRES05                                  |                  | 1 PRINT      | A |      |                                  | 183 |                  |                                     |   |
|                | WAKIHSM1 JOB06920 KWRES05                         |                  | 1 PRINT      | A |      |                                  | 184 |                  |                                     |   |
|                | WAKIHSM1 JOB06921 KWRES05                         |                  | 1 PRINT      | A |      |                                  | 185 |                  |                                     |   |
| IDCAMS         | J0B06923 KWRES06                                  |                  | 1 PRINT      | A |      |                                  | 186 |                  |                                     |   |
| JAQUE          | J0B06924 KWRES06                                  |                  | 1 PRINT      | А |      |                                  | 187 |                  |                                     |   |
|                | WAKIHSM1 JOB06925 KWRES05                         |                  | 1 PRINT      | A |      |                                  | 188 |                  |                                     |   |
|                | *********************************                 |                  | BOTTOM OF    |   | DATA | ******************************** |     |                  |                                     |   |

<span id="page-68-0"></span>Figure 3-13 SNAP output SDSF browse display

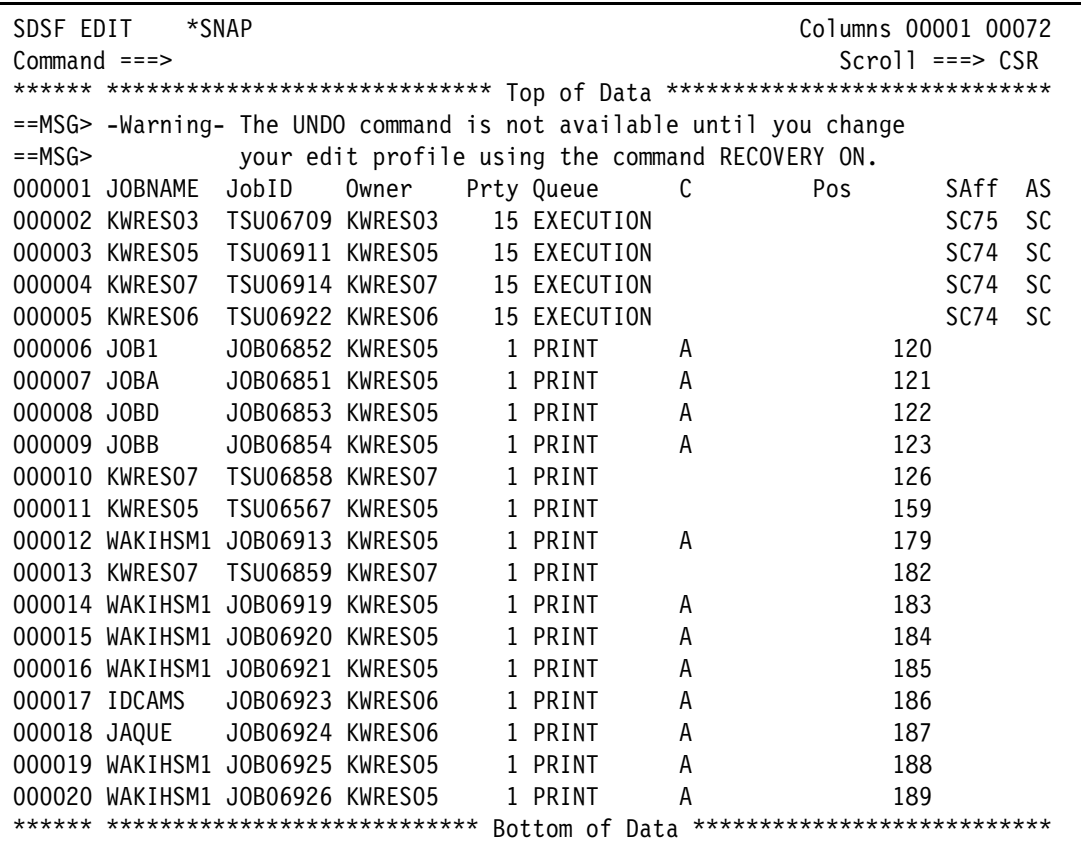

[Figure 3-14](#page-69-1) shows a SNAP command output example from an ISPF edit.

<span id="page-69-1"></span>Figure 3-14 SNAP output ISPF edit display

## <span id="page-69-0"></span>**3.6 Batch parallelism**

In z/OS V2R2, the JES2 adds support for dependent job control and job groups, which is called *batch parallelism*. Two new panels were added on SDSF for users to manage the new functions.

For more information about how to implement JOBGROUPs on your system, see [1.2,](#page-15-1)  ["JOBGROUP" on page 2.](#page-15-1)

## **3.6.1 Job Group panel**

The job group panel allows you to view and control your JOBGROUPs. This panel contains information about JOBGROUP name, ID, owner, status, system affinity, scheduling environment, and so on. This panel is the only panel where it is possible to see JOBGROUPs via SDSF. The other method to display this information is by issuing JES2 commands, as described in [Chapter 1, "JES2" on page 1.](#page-14-0)

You can call the primary JG panel on the SDSF main panel, as shown in [Figure 3-15 on](#page-70-0)  [page 57.](#page-70-0)

| HQX77A0    | ----------------- SDSF PRIMARY OPTION MENU |       |                     |
|------------|--------------------------------------------|-------|---------------------|
|            | COMMAND INPUT $==$                         |       | $SCROLL$ ===> $CSR$ |
|            |                                            |       |                     |
| DA         | Active users                               | INIT  | Initiators          |
| Ι          | Input queue                                | PR    | Printers            |
| 0          | Output queue                               | PUN   | Punches             |
| Н          | Held output queue                          | RDR.  | Readers             |
| ST         | Status of jobs                             | LINE  | Lines               |
| JG         | Job groups                                 | NODE  | Nodes               |
|            |                                            | SO.   | Spool offload       |
| LOG        | System log                                 | SP -  | Spool volumes       |
| SR         | System requests                            | NS 1  | Network servers     |
| MAS        | Members in the MAS                         | NC    | Network connections |
| JC         | Job classes                                |       |                     |
| SE.        | Scheduling environments                    | RM    | Resource monitor    |
| <b>RES</b> | WLM resources                              | CK    | Health checker      |
| <b>ENC</b> | Enclaves                                   |       |                     |
| PS.        | Processes                                  | ULOG. | User session log    |
|            |                                            |       |                     |
| END        | Exit SDSF                                  |       |                     |

<span id="page-70-0"></span>Figure 3-15 Job groups option

A SAF profile was created to protect the job group panel. It is protected by ISFCMD.DSP.JGROUP.jesx profile in SDSF class. READ access is required. The profile is included by default when ISFPARMS specifies **GROUP AUTH(ALL)**, **GROUP AUTH(ALLOPER)** or **GROUP AUTH(ALLUSER)** or includes JG in AUTH list.

From the job group panel, you can issue JES action commands against JOBGROUPs. The commands A, C, CP, D, H, P, S, X, and ? are available for use. New commands were introduced to provide JOBGROUP specific actions. The following new actions are available:

-**DE** 

Display the jobs in the JOBGROUP that encountered an error.

- DJ

Display jobs that are associated with a JOBGROUP.

- DL

Display JOBGROUP information. This command includes information about creation time, spool usage, and so on.

- DN

Display network. Shows information about jobs in error, jobs that belong to JOBGROUP, concurrent jobs, and job dependency. This action is an alias for \$D GROUP(xxxx),SUMMARY command.

- DP

Display dependency, including job predecessors and concurrent jobs.

- JP

Job dependency. Provides a table that is based output for dependent and concurrent jobs.

 $\overline{\phantom{a}}$  ST

Access to ST panel. This action displays the jobs from the JOBGROUP, including the jobs that are not yet submitted. To see the job names, ensure that your OWNER and PREFIX settings meet job attributes.

The job group display is shown in [Figure 3-16.](#page-71-0)

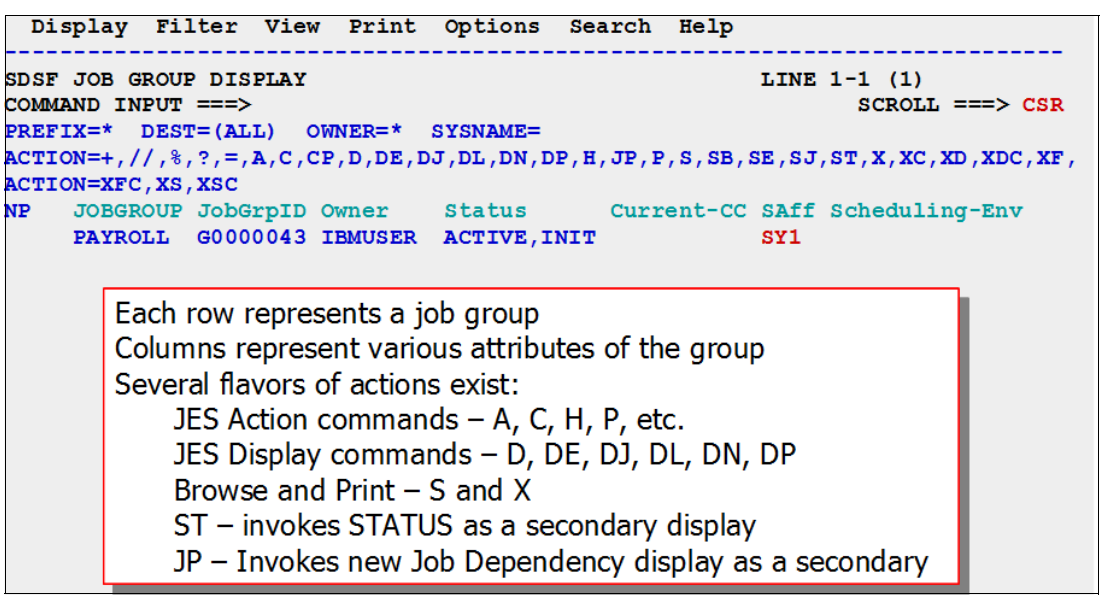

<span id="page-71-0"></span>Figure 3-16 Job group display

The job status display from the JOBGROUP display is shown in [Figure 3-17.](#page-71-1)

| Display Filter View Print Options Search Help<br>SDSF STATUS DISPLAY GROUP PAYROLL (G0000043) <<br>Title line indicates secondary<br>$COMMAND$ INPUT $==$<br>$DEST = (ALL)$ $OWNER = *$ $SORT = JOBNAME/A$<br>$PREFIX=\star$<br>ST<br>from group display<br>$\texttt{ACTION=+}$ , $//$ , $\text{\textdegree}$ , $\text{\textdegree}$ , $=$ , $\texttt{A}$ , $\texttt{C}$ , $\texttt{CA}$ , $\texttt{CD}$ , $\texttt{CD}$ , $\texttt{D}$ , $\texttt{D}$ , $\texttt{D}$ , $\texttt{E}$ , $\texttt{EC}$ , $\texttt{ES}$ , $\texttt{E}$ $\texttt{L}$ |                |                                                                              |       |             |            |  |          |    |     |      |        |  |
|----------------------------------------------------------------------------------------------------|----------------|------------------------------------------------------------------------------|-------|-------------|------------|--|----------|----|-----|------|--------|--|
| ACTION=PO, PP, Q, S, Sn, SB, SE, SJ, W, X, XC, XD, XDC, XF, XFC, XS, XSC                                                                                                    |                |                                                                              |       |             |            |  |          |    |     |      |        |  |
| NP.                                                                                                    | <b>JOBNAME</b> | <b>JobID</b>                                                                 | Owner |             | Prty Queue |  | $Max-RC$ | C. | Pos | SAff | ASys S |  |
|                                                                                                    | <b>JOBA</b>    | <b>J0000044 IBMUSER</b>                                                      |       |             | 14 SETUP   |  |          | A  |     |      |        |  |
|                                                                                                    | <b>JOBB</b>    | J0000045 IBMUSER                                                             |       |             | 14 SETUP   |  |          | A  |     |      |        |  |
|                                                                                                    | <b>JOBC</b>    | J0000046 IBMUSER                                                             |       |             | 14 SETUP   |  |          | A  |     |      |        |  |
|                                                                                                    | <b>JOBD</b>    | <b>J0000047 IBMUSER</b>                                                      |       |             | 14 SETUP   |  |          | A  |     |      |        |  |
|                                                                                                    | <b>JOBE</b>    | J0000048 IBMUSER                                                             |       |             | 14 SETUP   |  |          | A  |     |      |        |  |
|                                                                                                    | <b>JOBF</b>    | <b>J0000049 IBMUSER</b>                                                      |       |             | 14 SETUP   |  |          | A  |     |      |        |  |
|                                                                                                    | <b>JOBG</b>    |                                                                              |       | $\mathbf 0$ |            |  |          |    |     |      |        |  |
|                                                                                                    |                | Rows for jobs expected to be in group but<br>not yet in system are displayed |       |             |            |  |          |    |     |      |        |  |

<span id="page-71-1"></span>Figure 3-17 Status display from JG display
#### **3.6.2 Job dependency panel**

The job dependency panel displays the following information:

- ► For a selected JOBGROUP, all of the dependency within the group.
- ► For a selected job:
	- Jobs that have dependencies
	- Jobs that have dependencies on it

A job dependency display is shown in [Figure 3-18](#page-72-0).

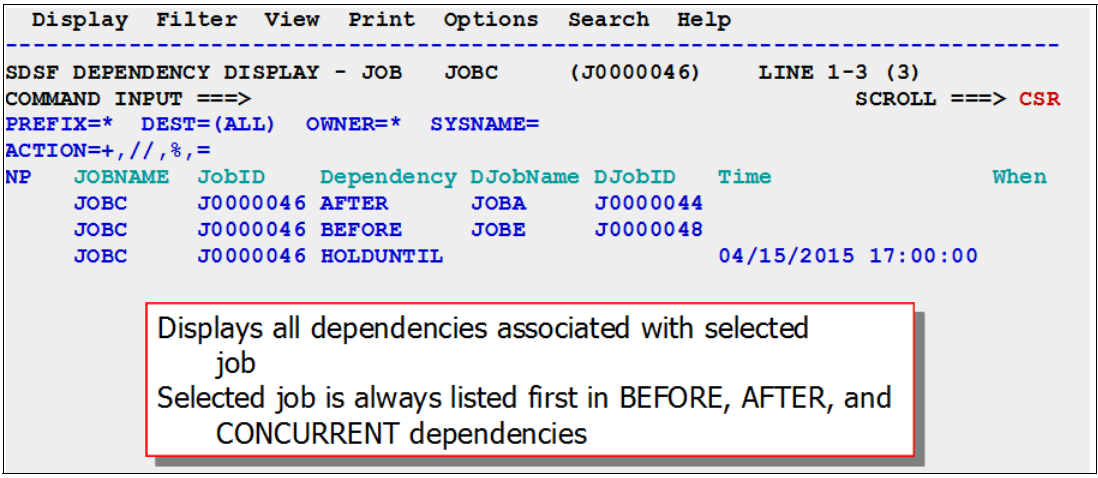

<span id="page-72-0"></span>Figure 3-18 Job dependency display

The Job Dependency panel can be accessed with the JP action character from the JG panel. The Job Dependency display is shown in [Figure 3-19](#page-72-1) and [Figure 3-20 on page 60](#page-73-0).

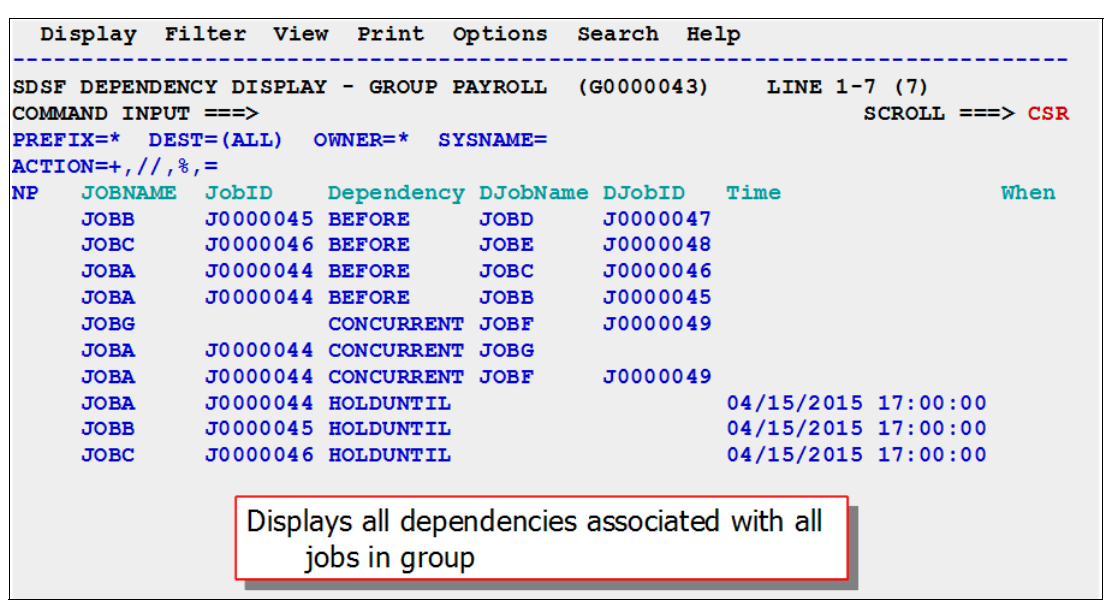

<span id="page-72-1"></span>Figure 3-19 Dependency display from JG

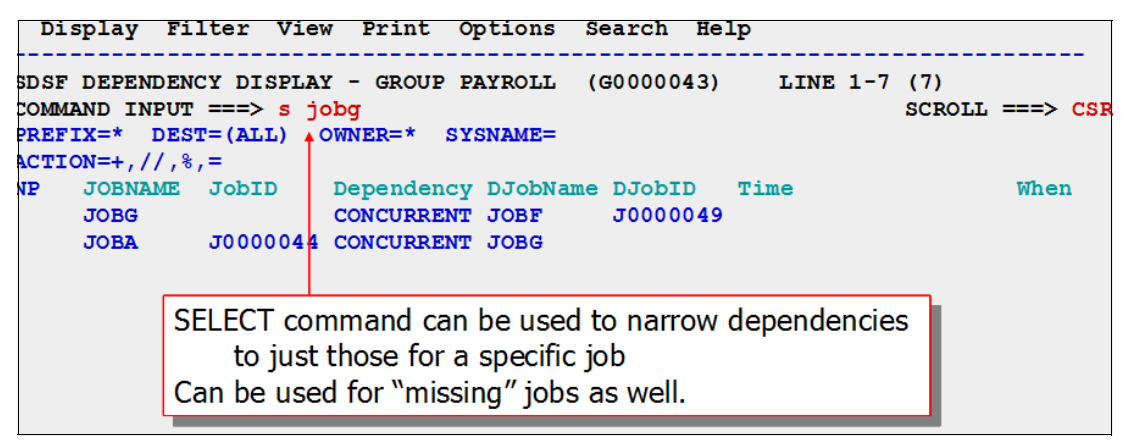

<span id="page-73-0"></span>Figure 3-20 Select command

## **3.7 REXX enhancements**

The following new enhancements are available in IBM System Rexx:

- A new **RGEN** command is available to create custom samples that are based on current context. It can be tailored by using current settings, such as PREFIX, OWNER, and FILTER values.
- ► There is a new % prefix character that allows Rexx execs to be run as an action against a row.

The RGEN commands provide better examples to get started writing Rexx execs. Common tasks can be more easily performed by creating custom Rexx actions.

### **3.7.1 RGEN command**

The **RGEN** command generates a REXX exec for the current panel and displays it with ISPF Edit. The exec includes the statements that you need to add the SDSF host command environment and to access the current panel, and special variables for tasks, such as filtering.

The exec also might include suggested logic for more functions. The generated exec is displayed by using ISPF Edit.

You can use RGEN for the following tasks:

- ► Display the tabular panel (DA, ST, PR, JDS, and so on) or log panel (SYSLOG, OPERLOG, and ULOG) with which you want to work.
- **EXEL ISSUE the RGEN** command from the command line. SDSF generates the appropriate exec and displays it by using ISPF Edit. The display includes special temporary lines that are visible in ISPF Edit but are not included in the exec. To remove those lines, use the **RESET** command.
- ► Copy the exec to a data set by using the CREATE command. Copying the exec before you begin making any updates ensures that none of your changes are lost.
- Modify the exec to suit your needs.

## **3.8 Miscellaneous changes**

The following enhancements are available for z/OS V2R2:

- ► JES3 OUTDISP support:
	- The OUTDISP columns on O and H are enabled for JES3, but you cannot type over them.
	- A new OUTDISP column on JDS display was added and can be typed over.
- ► JES2 Dynamic checkpoint tuning:
	- The HOLD and DORMANCY columns on MAS panel cannot be typed over when dynamic checkpoint tuning is used (MASDEF CYCLEMGT=AUTO). However, the columns are still displayed and show values that are used internally.

For more information about JES2 Dynamic checkpoint tuning, see [1.7.4, "JES2](#page-40-0)  [checkpoint tuning" on page 27](#page-40-0).

- There is a MAS display title line indicator when it is in effect.
- **The user ID is included in the enclave display.**

# **Related publications**

The publications that are listed in this section are considered particularly suitable for a more detailed discussion of the topics that are covered in this book.

## **IBM Redbooks**

The following IBM Redbooks publications provide more information about the z/OS V2R2 updates. Some of the publications that are referenced in this list might be available in softcopy only:

- z/OS V2R2: JES2, JES3, and SDSF, SG24-8287
- ► *z/OS V2R2: Security, SG24-8288*
- z/OS V2R2: Storage Management and Utilities, SG24-8289
- z/OS V2R2: Availability Management, SG24-8290
- z/OS V2R2: Performance, SG24-8292
- ► *z/OS V2R2: Operations, SG24-8305*
- ► *z/OS V2R2: Diagnostics, SG24-8306*
- z/OS V2R2: Sysplex, SG24-8307
- z/OS V2R2: UNIX System Services SG24-8310
- z/OS V2R2: User Interfaces, SG24-8311
- ► *z/OS V2R2: ServerPac*, SG24-8500

You can search for, view, download, or order these documents and other Redbooks, Redpapers, Web Docs, draft and additional materials, at the following website:

**[ibm.com](http://www.redbooks.ibm.com/)**[/redbooks](http://www.redbooks.ibm.com/)

## **Other publications**

The following publications are also relevant as further information sources:

- z/OS JES2 Commands, SA32-0990
- ► z/OS JES2 Initialization and Tuning Guide, SA32-0991
- ► z/OS JES2 Initialization and Tuning Reference SA32-0992
- ► z/OS JES3 Commands, SA32-1008
- ► z/OS JES3 Customization, SA32 1006
- ► z/OS SDSF Operation and Customization, SA23-2274

## **Help from IBM**

IBM Support and downloads:

**[ibm.com](http://www.ibm.com/support/)**[/support](http://www.ibm.com/support/)

IBM Global Services:

**[ibm.com](http://www.ibm.com/services/)**[/services](http://www.ibm.com/services/)

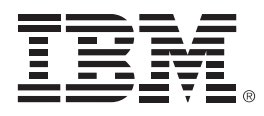

SG24-8287-00

ISBN 0738441260

Printed in U.S.A.

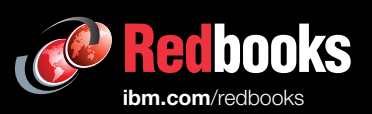

**Get connected** 

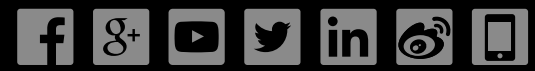